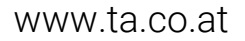

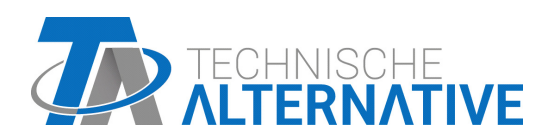

# UVR610 VRIJPROGRAMMEERBARE UNIVERSELE REGELING

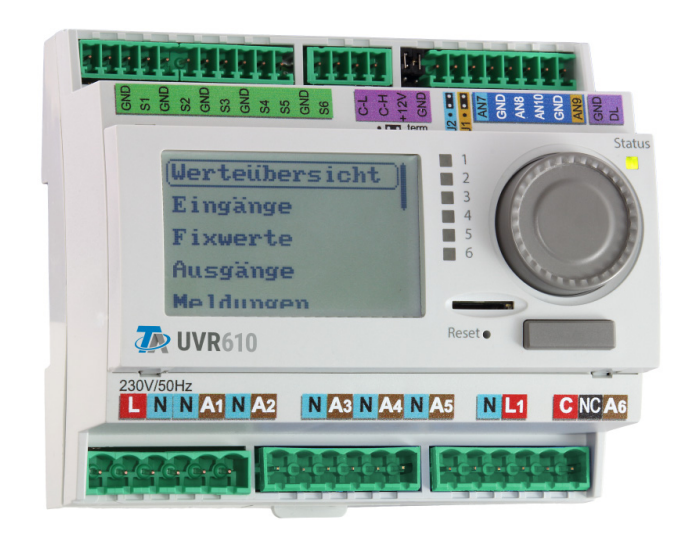

## Algemene informatie Bedieningshandleiding

## Inhoudsopgave

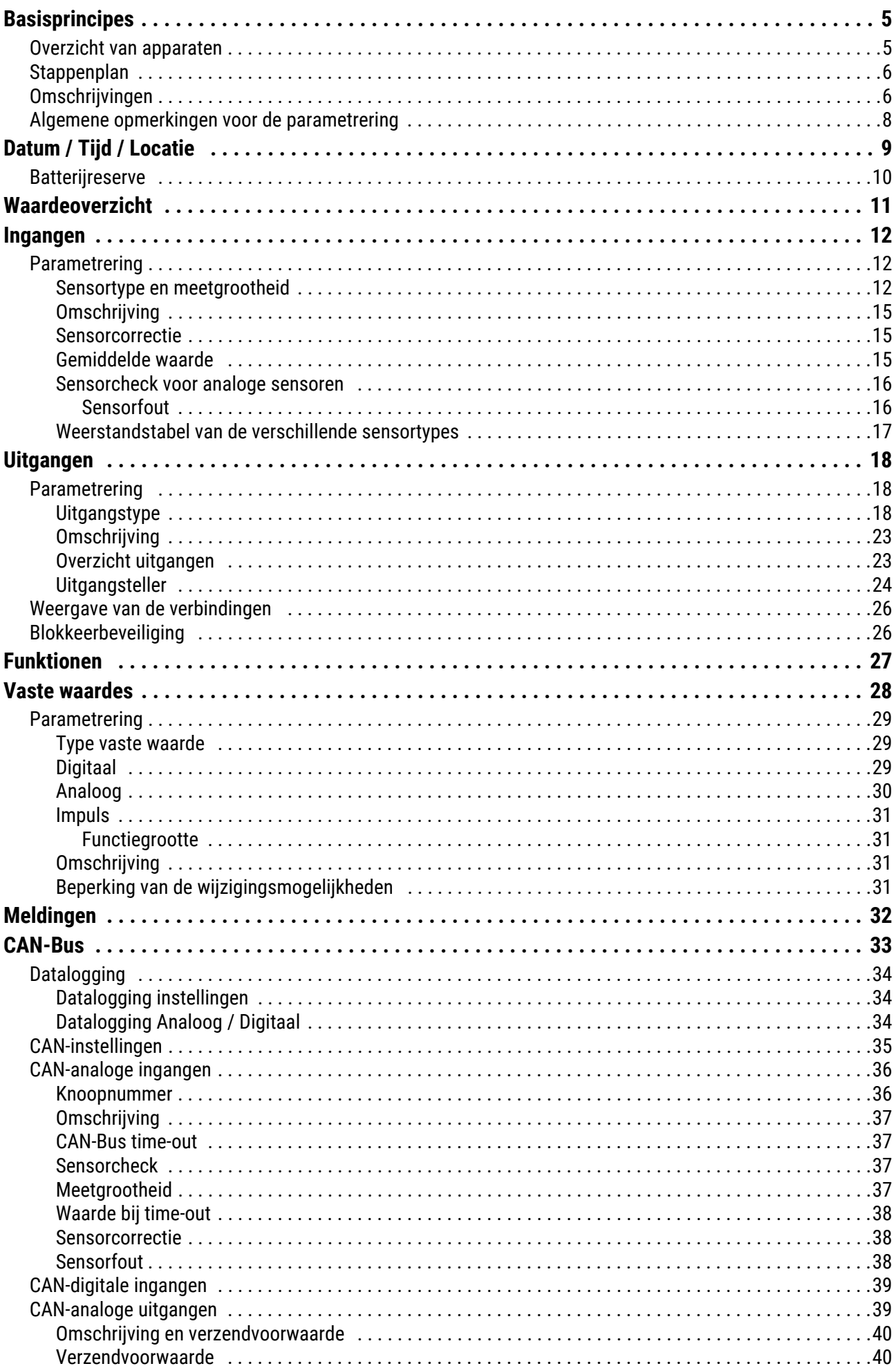

## Inhoudsopgave

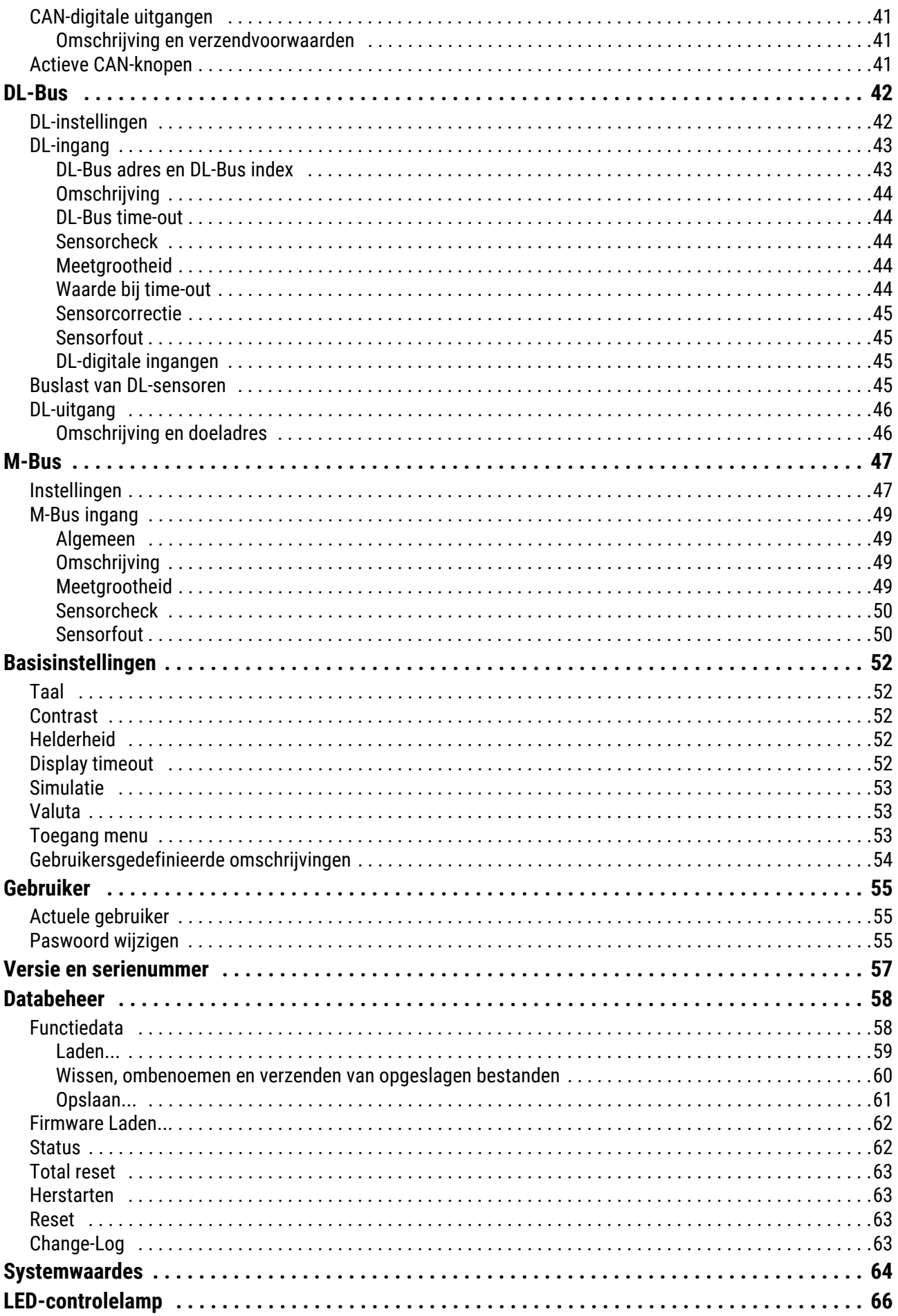

## <span id="page-4-0"></span>**Basisprincipes**

Deze handleiding dient als programmeerhulp **direct op het apparaat,** maar geldt ook als belangrijke verklaring van de elementen, welke voor de programmering met de programmeersoftware **TAPPS2** benodigd zijn (functies, in- en uitgangen, etc.).

In de basis is de programmering met **TAPPS2** aan te bevelen. Daardoor kan de programmeur de gehele functionaliteit op de PC als grafisch logisch plan tekenen (= programmeren) en parametreren.

Het is echter belangrijk om ook het "programmeer-mechanisme" op het apparaat zelf te kennen om ter plaatse wijzigingen te kunnen uitvoeren.

## <span id="page-4-1"></span>**Overzicht van apparaten**

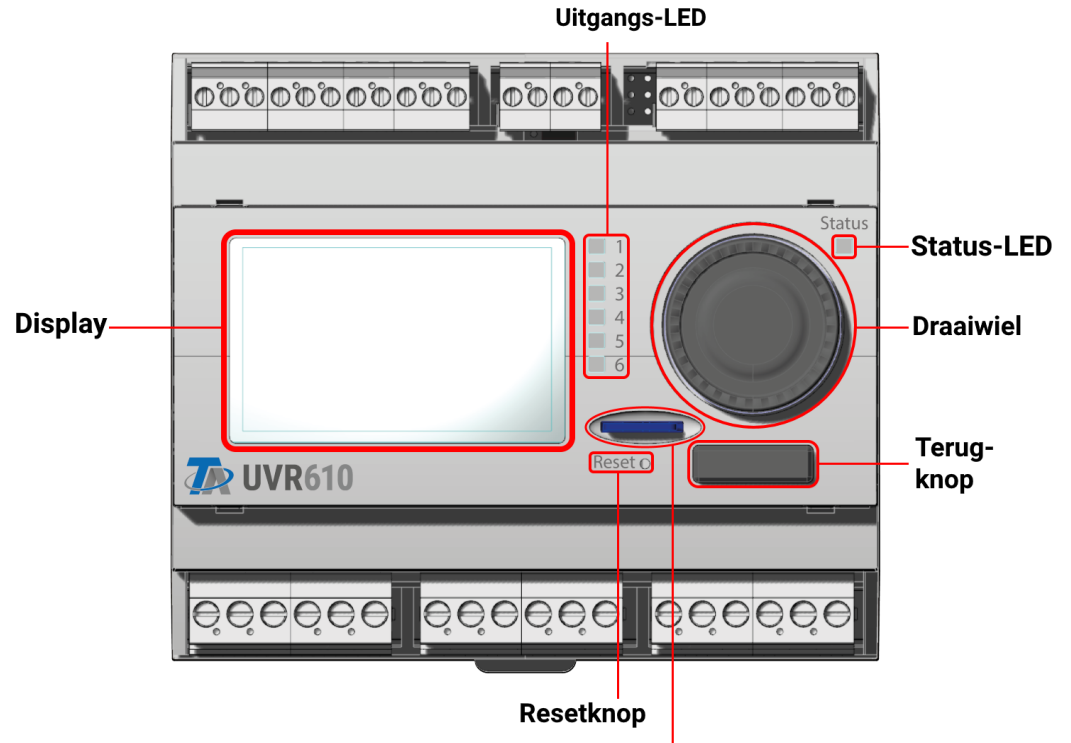

Micro-SD-kaart

Het display dient voor de navigatie in de regelaar, om functies te programmeren, waardes in te lezen, op **andere** apparaten toegang te krijgen, enz.

Het **draaiwiel** rechts naast het display dient voor navigatie. Een draaiing met de klok mee navigeert omlaag in het menu, en draaiing tegen de klok in navigeert omhoog.

Het **drukken op het draaiwiel** opent het geselecteerde menu/ maakt het wijzigen mogelijk van de geselecteerde waardes/ parameters. (= Enter-knop)

Door het indrukken van de **terug-knop** onder het draaiwiel kan een menu worden verlaten.

Het activeren van de "enter-knop" of van de "terug-knop" heeft betrekking op de waarde/menupunt, welke op het display omkaderd is.

De zes boven elkaar geplaatste **uitgangs-LEDs** rechts van het display zijn indicatoren voor de status van de schakeluitgangen. Een groen opgelichte LED betekent een geactiveerde uitgang.

De aparte **status-LED** rechtsboven het draaiwiel geeft informatie over de systeem- en regelaarstatus. Groen knipperen betekent dat de regelaar opstart. Continue groen oplichten betekent een normaal bedrijf. Oranje betekent dat een "melding" actief is, zoals bv. lagedruk bewaking. Rood betekent een "fout" zoals bv. de uitval van een DL-sensor.

Door het kort indrukken van de **reset-knop** wordt het apparaat opnieuw gestart. Voor een totale reset dient men de knop ingedrukt te houden, totdat de status-LED stopt snel oranje te knipperen en langzaam rood begint te knipperen.

De meegeleverde micro-**SD-kaart** dient voor het databeheer van functiedata en firmware.

## <span id="page-5-0"></span>**Stappenplan**

Om een efficiënte programmering uit te voeren, dient een vaste volgorde te worden aangehouden:

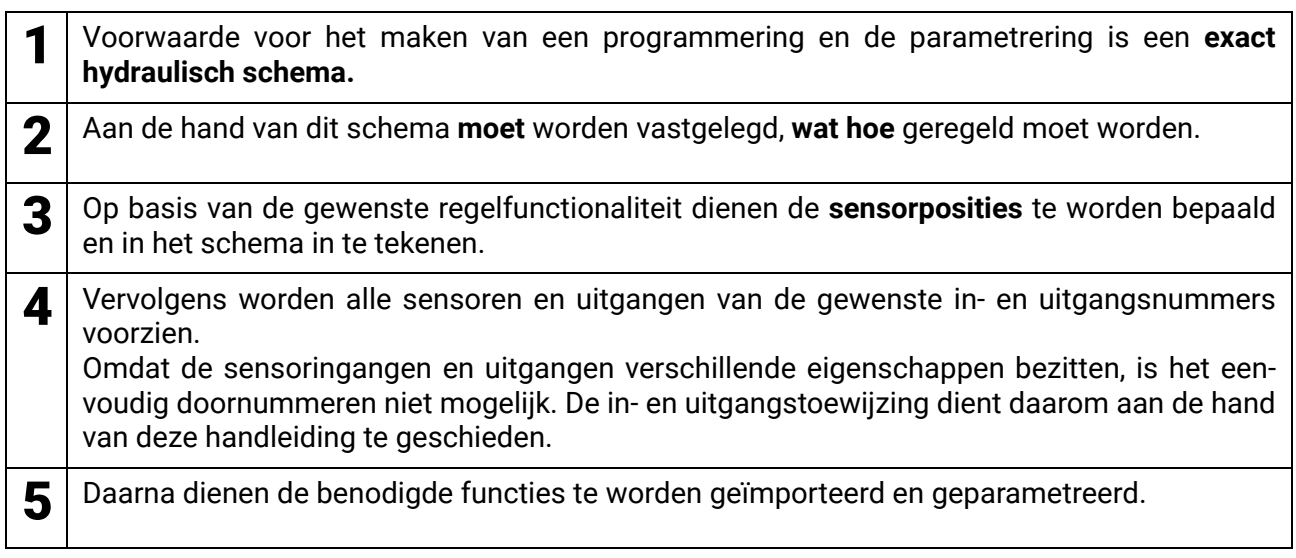

## <span id="page-5-1"></span>**Omschrijvingen**

Voor het beschrijven van de elementen kunnen vooringestelde omschrijvingen uit verschillende betekenisgroepen of gebruikersgedefinieerde omschrijvingen worden gekozen.

Daarnaast kan aan iedere omschrijving een getal 1 – 16 worden toegewezen.

In het menu "Basisinstellingen" kunnen alle gebruikersgedefinieerde omschrijvingen via het Instal**lateurs-** of **Expert**niveau globaal worden aangemaakt, gewijzigd en gewist.

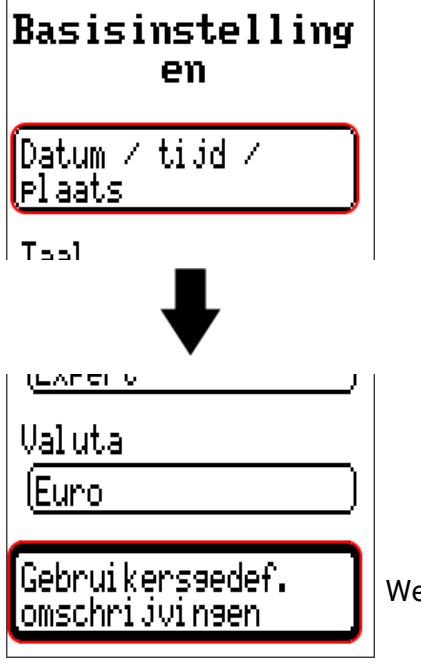

Weergave alleen in installateur- of expertmodus

Weergave met reeds gedefinieerde omschrijvingen

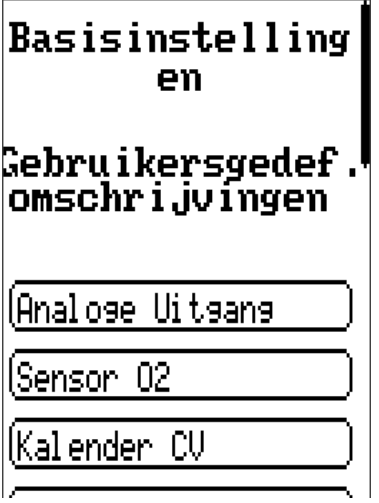

Voor de invoer worden letters/ cijfers/ symbolen na elkaar ingegeven.

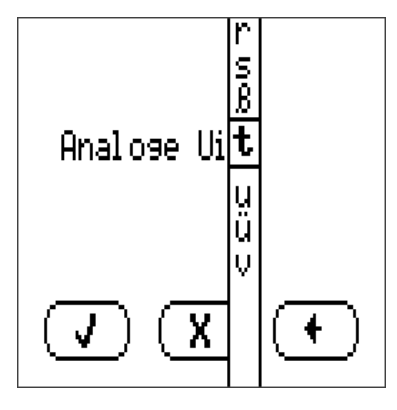

Er kunnen tot **100** verschillende omschrijvingen door de gebruiker worden gedefinieerd. Het maximale tekenaantal per omschrijving bedraagt **23**.

De reeds gedefinieerde omschrijvingen staan voor alle elementen (ingangen, uitgangen, functies, vaste waardes, Bus- in- en uitgangen) ter beschikking.

## <span id="page-7-0"></span>**Algemene opmerkingen voor de parametrering**

van ingangen, uitgangen, vaste waardes, functies, basisinstellingen en CAN- en DL-in- en uitgangen.

### Indien weergegeven, dienen invoeren door  $\begin{bmatrix} 1 \end{bmatrix}$  te worden bevestigd.

Indien de invoer dient te worden geannuleerd, wordt  $\left| \right| X \right|$  gekozen. **Voorbeeld:**

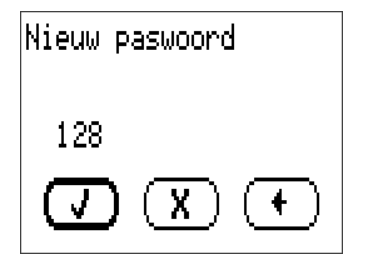

#### **Invoer van getalswaardes**

Voor het invoeren van getalswaardes wordt het volgende scherm weergegeven:

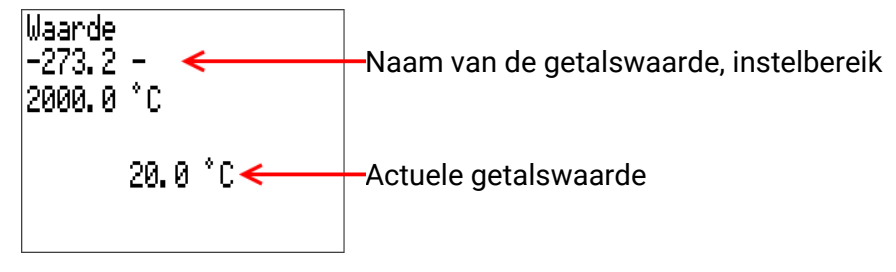

Er wordt de actuele waarde opgegeven (voorbeeld: 20,0°C).

In de bovenste regel wordt de naam van de waarde, daarna het instelbereik weergegeven (voorbeeld:  $-273.2 - 2000.0^{\circ}$ C).

De invoer geschiedt door het draaien van het draaiwiel. Omdat er geen symbolen voor het bevestigen/ afbreken van de invoer beschikbaar zijn, wordt door het indrukken van het draaiwiel bevestigd of met de terug-knop afgebroken.

## <span id="page-8-0"></span>Datum / Tijd / Locatie

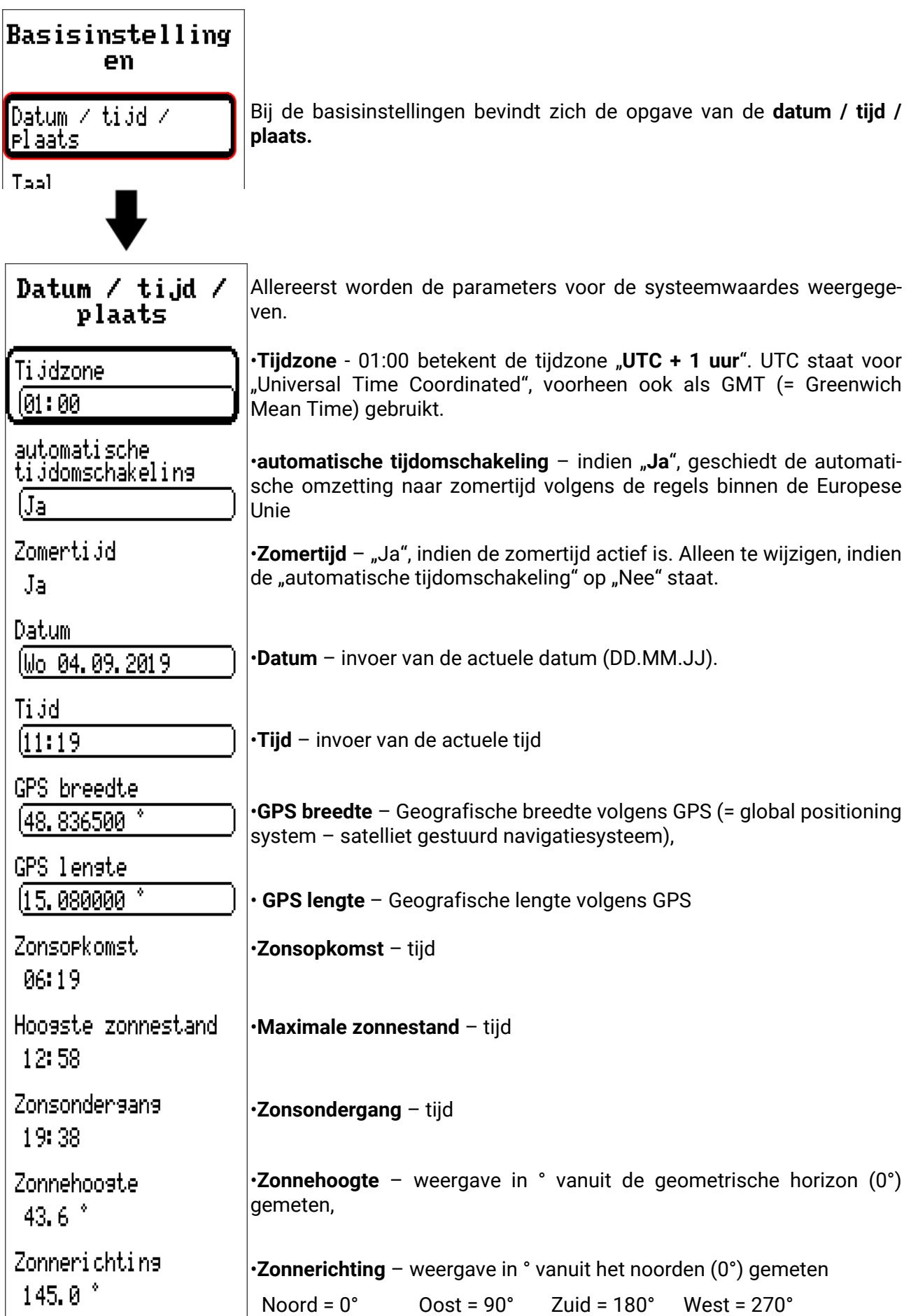

Met de waardes voor de geografische lengte en breedte worden de locatieafhankelijke zonnegegevens bepaald. Deze kunnen in functies (bv. beschaduwingsfunctie) worden gebruikt.

De fabriekszijdige voorinstelling voor de GPS-data betreft de standplaats van Technische Alternative in Amaliendorf / Oostenrijk.

Vervolgens worden de locatieafhankelijke zonnegegevens weergegeven.

## <span id="page-9-0"></span>**Batterijreserve**

De regelaar heeft bij stroomuitval een batterijreserve van ca. 3 dagen voor datum en tijd.

## <span id="page-10-0"></span>Waardeoverzicht

In dit menu worden de actuele waardes van de ingangen 1 – 16, de DL- ingangen en de analoge en digitale CAN-ingangen weergegeven.

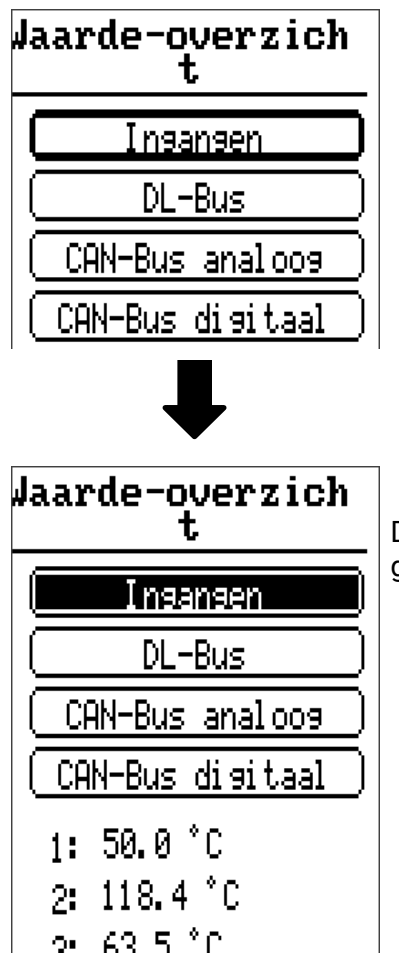

De verschillende waardes worden door het aantippen van de gewenste groep zichtbaar.

Ingangen

## <span id="page-11-0"></span>Ingangen

De regelaar beschikt over 6 ingangen voor analoge (meetwaardes), digitale (AAN/UIT) signalen of impulsen.

In dit menu worden de ingangen met hun betekenis en de actuele meetwaardes cq. toestand weergegeven.

**Voorbeeld** vaan een reeds geprogrammeerd systeem, ingang 1 is nog ongebruikt:

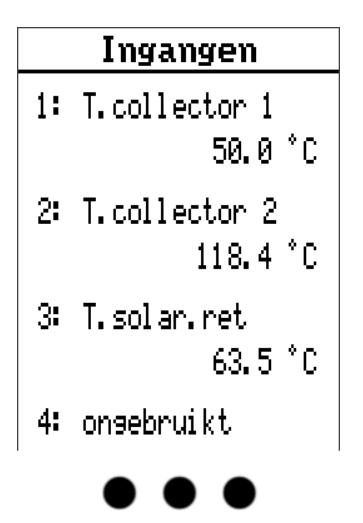

## <span id="page-11-1"></span>**Parametrering**

### <span id="page-11-2"></span>**Sensortype en meetgrootheid**

Na de selectie van de gewenste ingang wordt het sensortype vastgelegd.

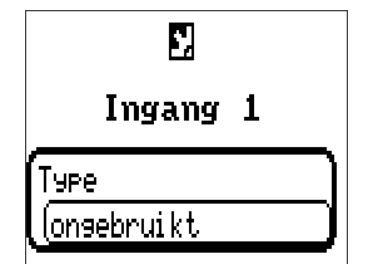

Allereerst volgt de instelling van het type van het ingangssignaal

- **Digitaal**
- **Analoog**
- **Impuls**

#### **Digitaal**

Keuze van de **meetgrootheid:** 

- **Uit / Aan Uit / Aan (invers)**
- **Nee / Ja Nee / Ja (invers)**

#### **Analoog**

Keuze van de **meetgrootheid:**

- **Temperatuur**
- Selectie van het sensortype: **KTY** (**2 kΩ/25°C** = vroeger standaardtype van Technische Alternative), **PT1000** (= actueel standaardtype), ruimtesensoren: **RAS**, **RASPT**, thermoelement **THEL**, **KTY** (**1 kΩ/25°C**), **PT100**, **PT500**, **Ni1000**, **Ni1000 TK5000**
- **Solarstraling** (sensortype: **GBS01**)
- **Spanning** (max. 10V DC)
- **Weerstand**
- **Vochtigheid** (sensortype: **RFS**)
- **Regen** (sensortype: **RES**)

Aanvullende keuze van de **procesgrootte** voor de meetgrootheden **spanning, stroom, weerstand:**

- 
- **Dimensieloos Absolute vochtigheid Stroomsterkte mA**
- **Dimensieloos (,1) Druk bar, mbar, Pascal Stroomsterkte A**
	-
- **Dimensieloos (,5) Kubieke meter Frequentie**
- **Temperatuur °C Debiet (l/min, l/h, l/d,**
- **m3/min, m3/h, m3/d) Globale straling Snelheid m/s**
- CO<sub>2</sub>-gehalte ppm Vermogen Graden (hoek)<br>• Procent Spanning
- 
- 
- 
- Procent  **Spanning**
- 
- 
- Rendement Liter **Weerstand** 
	-
	- **Snelheid km/h**
	-
	-

Aansluitend dient het waardebereik met de verschaling worden vastgelegd. **Voorbeeld** Spanning/ globale straling:

**Uerschaling** Insansswaarde 1 10.00 V Uitvoerwaarde 1  $\sqrt{6 \sqrt{m^2}}$ Insansswaarde 2  $[10.00 \, V]$ Uitvoerwaarde 2  $1500 \, \text{W/m}^2$ 

0,00V betekent 0 W/m2, 10,00V geeft 1500 W/m2.

#### **Impulsingang**

De ingangen **1 - 6** kunnen impulsen van max. **10 Hz** en ten minste **50 ms** impulsduur verwerken.

#### **Keuze van de meetgrootheid**

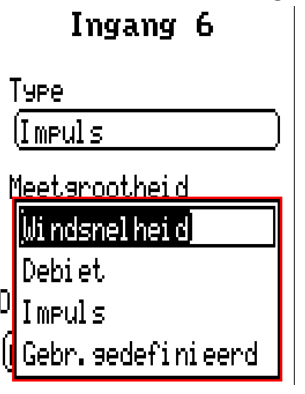

#### **Windsnelheid**

Voor de meetgrootheid "Windsnelheid" dient een quotiënt te worden opgegeven. Dat is de signaalfrequentie bij **1 km/**h.

**Voorbeeld:** De windsensor **WIS01** geeft bij een windsnelheid van 20 km/h iedere seconde een impuls uit (= 1Hz). Daarom is de frequentie bij 1 km/h dus 0,05Hz.

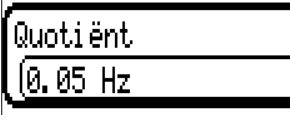

Instelbereik: 0,01 – 1,00 Hz

#### **Debiet**

Voor de meetgrootheid "Debiet" dient een quotiënt te worden opgegeven. Dat is het debiet in liter per impuls.

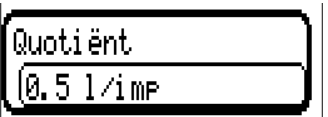

Instelbereik: 0,1 – 100,0 l/Impuls

#### **Impuls**

Deze meetgrootheid dient als ingangsvariabele voor die functie "Teller", impulsteller met eenheid "impulsen".

#### **Gebruikersgedefinieerd**

Voor die meetgrootheid "**Gebruikersgedefinieerd**" dienen een quotiënt **en** de eenheid opgegeven te worden.

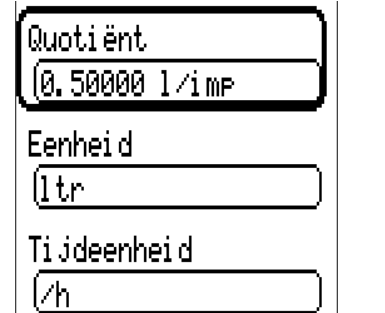

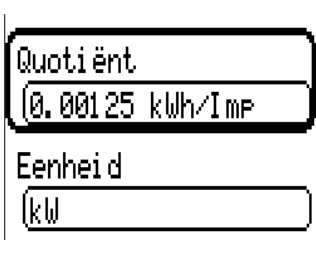

Instelbereik quotiënt: 0,00001 – 1000,00000 Eenheden/impuls (5 kommaposities)

Eenheden: I, kW, km, m, mm, m<sup>3</sup>.

Voor l, mm en m³ dient daarnaast de tijdseenheid te worden gekozen. Voor km en m zijn de tijdseenheden vast ingesteld.

**Voorbeeld:** Voor de functie "Energiemeter" kan de eenheid "kW" worden gebruikt. In bovenstaand voorbeeld is 0,00125 kWh/impuls gekozen, hetgeen 800 impulsen/kWh betekent.

### <span id="page-14-0"></span>**Omschrijving**

Invoer van de ingangsomschrijving door keuze uit de vooringestelde omschrijvingen uit verschillende betekenisgroepen of gebruikersgedefinieerde omschrijvingen.

Sensortype analoog / temperatuur:

- **Algemeen**
- **Opwekker**
- **Verbruiker**
- **Leiding**
- **Klimaat**
- **Gebruiker** (gebruikersgedefinieerde omschrijvingen)

Daarnaast kan aan iedere omschrijving een getal 1 – 16 worden toegewezen.

### <span id="page-14-1"></span>**Sensorcorrectie**

Voor de meetgrootheden temperatuur, solarstraling, vochtigheid en regen van het sensortype analoog bestaat de mogelijkheid voor een sensorcorrectie. De gecorrigeerde waarde wordt voor alle berekeningen en weergaves gebruikt.

**Voorbeeld:** Temperatuursensor PT1000

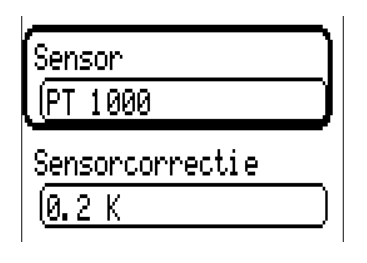

### <span id="page-14-2"></span>**Gemiddelde waarde**

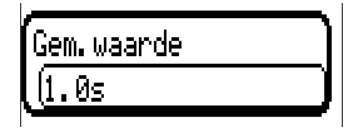

Deze instelling betreft de **periodieke** middeling van de meetwaarde.

Een gemiddelde waardetijd van 0,3 seconden leidt tot een zeer snelle reactie van de weergave en het apparaat, echter er dient met schommelingen van de waarde te worden gerekend.

Een hoge gemiddelde waardetijd leidt tot traagheid en is alleen voor sensoren voor gebruik bij warmtemetingen aan te bevelen.

Bij eenvoudige meetopgaves dient tussen 1-3 seconden te worden gekozen, bij de hygiënische tapwaterbereiding met de ultrasnelle sensor 0,3–0,5 seconden.

### <span id="page-15-0"></span>**Sensorcheck voor analoge sensoren**

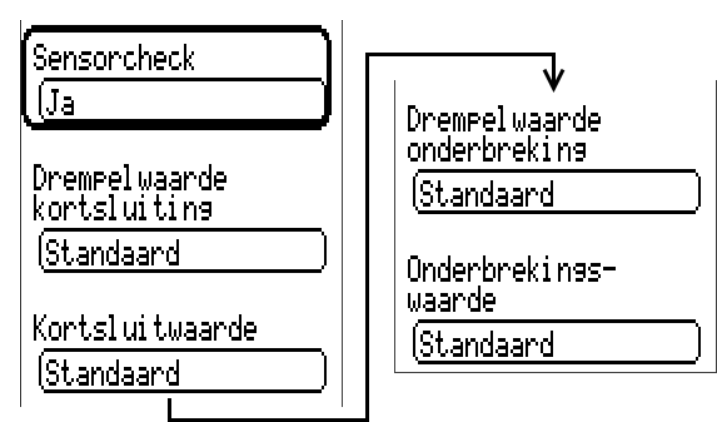

Een geactiveerde "Sensorcheck" (invoer: "Ja") genereert bij een kortsluiting cq. een onderbreking au**tomatisch** een foutmelding.

#### **Voorbeeld:**

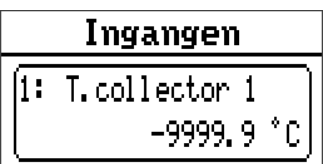

### <span id="page-15-1"></span>**Sensorfout**

Bij geactiveerde "Sensorcheck" staat de sensorfout als ingangsvariabele van functies ter beschikking: Status "**Nee**" voor een correct werkende sensor en "**Ja**" voor een defecte (kortsluiting of onderbreking). Hiermee kan bv. op de uitval van een sensor worden gereageerd.

In de Systeemwaardes/ Algemeen staat de sensorfout **van alle** ingangen ter beschikking.

Worden de **standaard** drempelwaardes gekozen, dan wordt een kortsluiting bij onderschrijden van de onderste **meetgrens** en een onderbreking bij overschrijden van de bovenste **meetgrens** weergegeven.

De **standaard**waardes voor temperatuursensoren zijn bij kortsluiting -9999,9°C en bij onderbreking 9999,9°C. Deze waardes worden in geval van een fout voor de interne berekening gebruikt.

Door een goede keuze van drempelwaardes en waardes kan bij uitval van een sensor aan de regelaar een vaste waarde worden opgegeven, waarmee een functie in noodbedrijf verder kan functioneren.

**Voorbeeld:** Wordt de drempelwaarde van -40°C (= "Drempelwaarde") onderschreden, wordt een waarde van 0,0°C (= "Uitgavewaarde") voor deze sensor weergegeven en uitgegeven (vaste hysterese: 1,0°C). Tegelijkertijd wordt de status "Sensorfout" op "**Ja**" gezet.

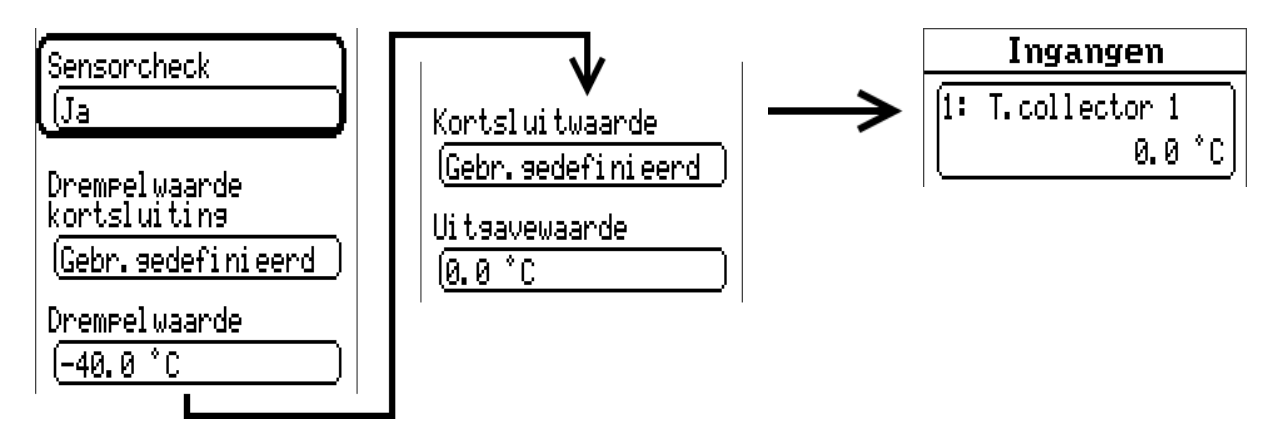

**Voorbeeld:** De sensor 12 heeft -40°C onderschreden, als meetwaarde wordt daarom 0°C uitgegeven, gelijktijdig wordt een sensorfout weergegeven.

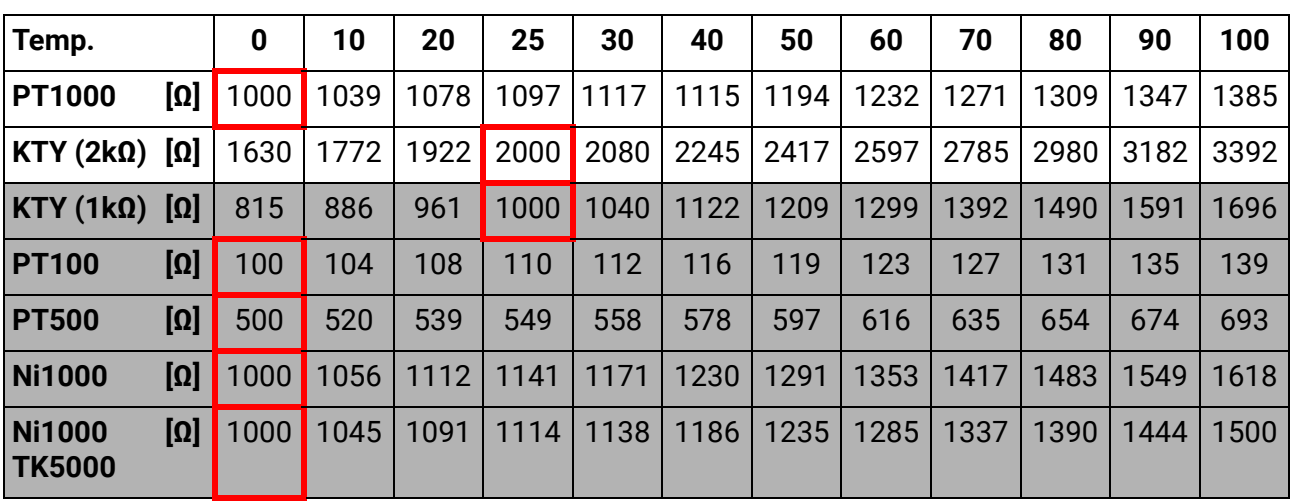

### <span id="page-16-0"></span>**Weerstandstabel van de verschillende sensortypes**

Het standaardtype van Technische Alternative is **PT1000**.

Tot 2010/2011 was het standaardtype van de fabriekszijdige instellingen **KTY** (2kΩ).

**PT100**, **PT500**: omdat deze sensoren vanwege externe storingsinvloeden gevoeliger zijn, dienen de sensorkabels te zijn **afgeschermd** en dient de **gemiddelde waardetijd** te worden verhoogd. Desondanks kan de voor de PT1000-sensoren geldende nauwkeurigheid volgens de technische gegevens **niet gegarandeerd** worden.

#### **NTC-voeler**

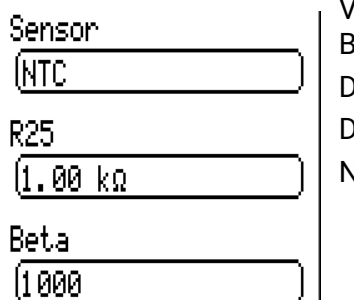

Voor de verwerking van NTC-sensoren is de opgave van de R25- en van de Beta-waardes noodzakelijk.

De nominale weerstand R25 heeft altijd betrekking op de waarde 25°C. De Beta-waarde bepaalt de karakteristiek van een

NTC-sensoren op basis van 2 weerstandswaardes.

Beta is een materiaalconstante en kan uit de weerstandstabel van de fabrikant middels de volgende formule worden berekend:

$$
B = \frac{\ln \frac{R1_{(NT)}}{R2_{(HT)}}}{\frac{1}{T1_{(NT)}} - \frac{1}{T2_{(HT)}}}
$$

Omdat de Beta-waarde geen constante over het totale temperatuurverloop is, dienen de te verwachten grenzen van het meetbereik te worden vastgelegd (bv. voor een buffersensor van +10°C tot +100°C, of voor een buitenvoeler van -20°C tot +40°C).

Alle temperaturen in de formule dienen als absolute temperaturen in K (Kelvin) te worden opgegeven  $(bv. +20°C = 273,15 K + 20 K = 293,15 K)$ 

- ln Natuurlijke logaritme
- $R1_{(NT)}$  Weerstand bij de laagste temperatuur van het temperatuurbereik
- $R2<sub>(HT)</sub>$  Weerstand bij de hoogste temperatuur van het temperatuurbereik
- T1<sub>(NT)</sub> Laagste temperatuur van het temperatuurbereik
- T2(HAT) Hoogste temperatuur van het temperatuurbereik

Uitgangen

## <span id="page-17-0"></span>Uitgangen

De regelaar beschikt over **10 uitgangen.**

Via het menupunt **Uitgangen** in het hoofdmenu komt men in een overzicht.

Uitgangen worden met hun omschrijving en de actuele toestand weergegeven. **Voorbeeld:**

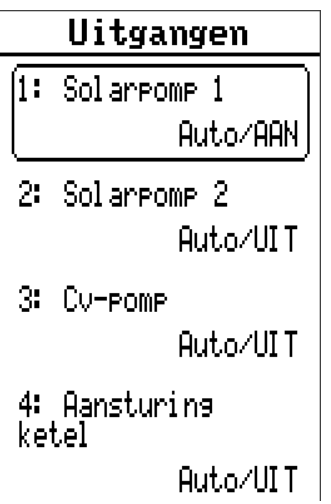

## <span id="page-17-1"></span>**Parametrering**

Na selectie van de gewenste uitgang volgt het vastleggen van het uitgangstype.

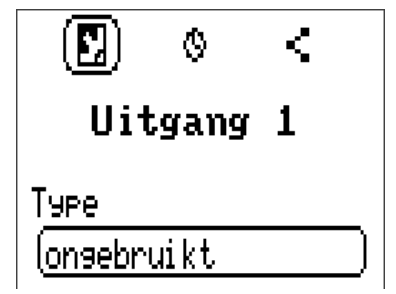

Eerst volgt de noodzakelijke instelling voor het uitgangstype.

### <span id="page-17-2"></span>**Uitgangstype**

Er zijn de volgende uitgangstypes beschikbaar, welke echter niet bij alle uitgangen te selecteren zijn:

- **Schakeluitgang**
- **Uitgangspaar**
- **0-10V**
- **PWM**

#### **Uitgangen 1+2, 3+4, 5+6, 7+8 en 9+10 als uitgangspaar**

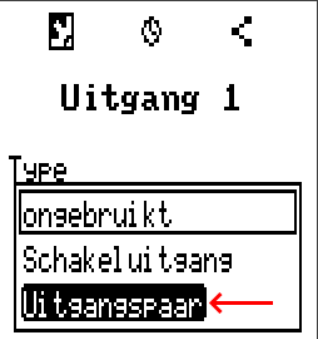

Deze uitgangen kunnen als eenvoudige schakeluitgang of samen met de onderstaande schakeluitgangen als uitgangspaar (bv. aansturing van een mengventiel) worden gebruikt.

De uitgangsparen **1+2**, **3+4** en **5+6** zijn seriematig beschikbaar. De uitgangsparen **7+8** en **9+10** benodigen het gebruik van een hulprelais (relaismodule).

Het uitgangspaar wordt alleen op de eerste van de betreffende uitgangen geparametreerd (bv. uitgang 1 bij uitgangspaar 1+2).

#### **Looptijd**

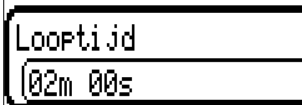

Voor ieder uitgangspaar dient de looptijd van het mengventiel te worden opgegeven.

Wordt mengerlooptijd 0 opgegeven, volgt er geen aansturing van het uitgangspaar.

#### **Looptijdbegrenzing**

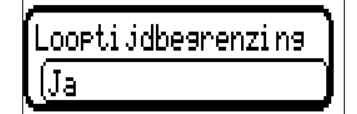

Bij geactiveerde looptijdbegrenzing wordt de aansturing van het uitgangspaar beëindigd, indien de resterende looptijd van 20 minuten op 0 teruggeteld is. De resterende looptijd wordt opnieuw geladen, indien het uitgangspaar naar handbedrijf wordt gezet, door een melding (dominant

AAN of UIT) aangestuurd wordt, de aansturingslooprichting wijzigt of de vrijgave van UIT naar AAN wordt omgeschakeld.

Wordt de looptijdbegrenzing **gedeactiveerd**, dan wordt de resterende looptijd slechts tot 10 seconden teruggeteld en de aansturing van het uitgangspaar wordt niet beëindigd.

Werken 2 verschillende functies gelijktijdig op beide uitgangen van het uitgangspaar, dan wordt de uitgang met het laagste nummer ("OPEN"-commando) geactiveerd.

**Uitzondering:** functie "Melding" – komt de gelijktijdige aansturing van deze functie, dan wordt de uitgang met het hoogste nummer ("DICHT"-commando) geactiveerd.

#### **Alle schakeluitgangen**

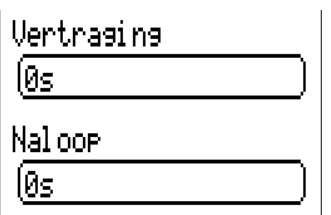

Voor alle **schakel**uitgangen kan een inschakelvertraging en een nalooptijd worden ingesteld.

#### **Alle uitgangen**

Voor alle uitgangen kan het handbedrijf tot **gebruikersgroepen** (Gebruiker, Installateur, Expert) worden beperkt.

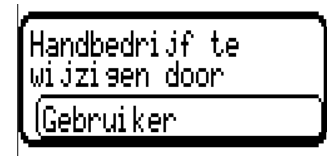

#### **Uitgangen 7 tot 10 als analoge uitgangen**

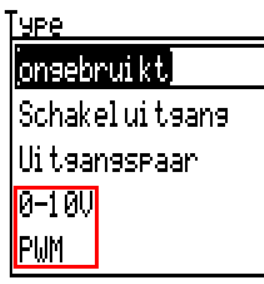

Deze uitgangen stellen een spanning van 0 tot 10V ter beschikking, bv. voor vermogensregeling van branders (brandermodulatie) of toerentalregeling van elektronische pompen.

De uitgave geschiedt naar keuze als spanning (**0 - 10 V**) of als **PWM**-signaal.

Deze kunnen door een PID-functie of ook door andere functies worden aangestuurd. Die "verscha**ling**" beidt de mogelijkheid, de **analoge waarde** van de bron (met of zonder kommapositie) aan het regelbereik van het aan te sturen apparaat aan te passen.

In de modus **PWM** (pulsbreedtemodulatie) wordt een bloksignaal met een spanningspiek van ca. **10V** en een frequentie van **1kHz** met variabele arbeidscyclus (0 - 100%) aangemaakt.

#### **Werken meerdere functies (analoge waardes) gelijktijdig op een analoge uitgang, wordt de hoogste waarde uitgegeven.**

Bij activering van de analoge uitgang met een **digitaal commando** kan een uitgangsspanning tussen 0,00V en 10,00V (cq. 0,0% – 100,0% bij PWM) worden vastgelegd. Digitale commando's zijn ten

opzicht van een verbinding met een analoge waarde **dominant.**

De activering van de analoge uitgang met "**Dominant uit**" en "Digitaal aan" is met de volgende digitale signalen mogelijk:

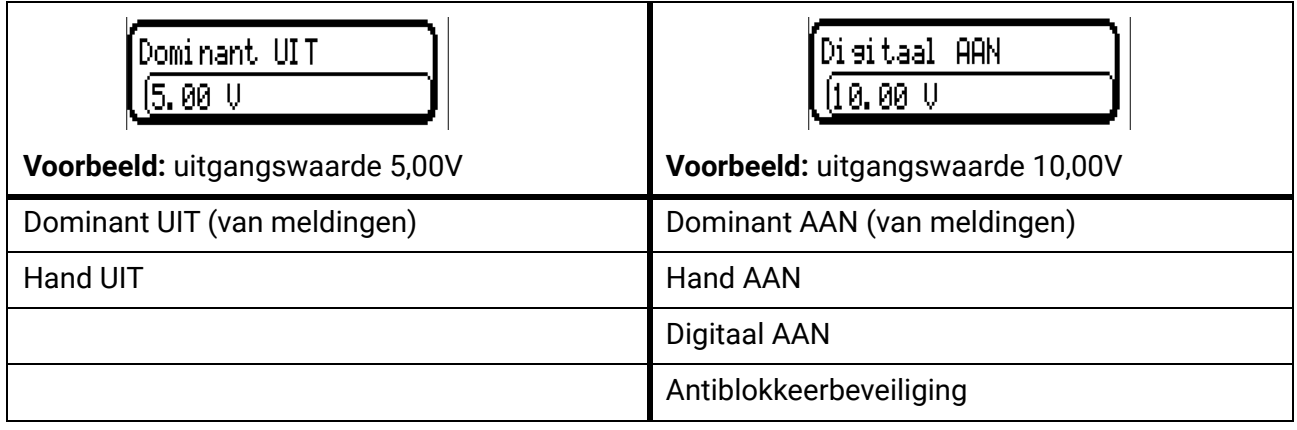

#### **Uitgangsstatus van de analoge uitgangen**

Uitsanssstatus

 $\lambda$ 

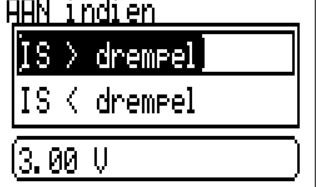

Voor de **uitgangsstatus** kan worden vastgelegd, of de status **AAN** boven of onder een instelbare **drempelwaarde** dient te worden uitgegeven.

**Voorbeeld:** Als een analoge uitgang meer dan 3,00 V uitgeeft, dan gaat de uitgangsstatus van UIT naar AAN.

Ui tsanssstatus

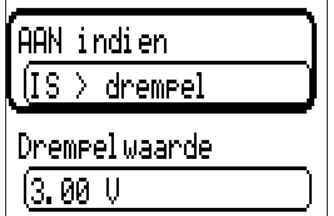

Afhankelijk van de technische eigenschappen van de aangestuurde pomp kan daarmee de uitgangsstatus zo worden ingesteld, dat deze alleen dan op AAN staat, indien de pomp daadwerkelijk loopt.

Dient met een analoge uitgang (A7 – A10) **tegelijkertijd** ook een schakeluitgang mee te worden geschakeld, kan dit alleen door een specifieke programmering worden bereikt.

**Voorbeeld:** Zodra de uitgangsstatus van de analoge uitgang op AAN gaat, wordt dit AAN-commando via de logische functie aan de schakeluitgang verder gegeven.

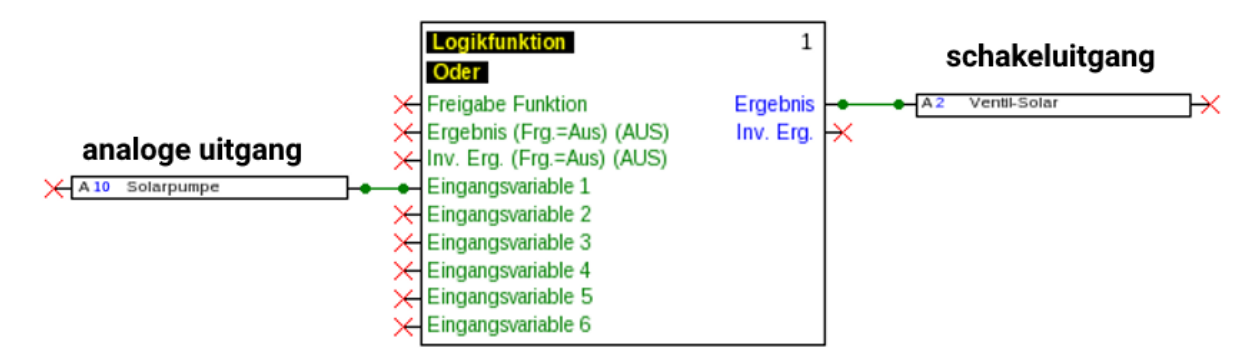

#### **Weergave in het menu Uitgangen**

In de menuweergave wordt der bedrijfstoestand van de analoge uitgang weergegeven. De uitgangsstatus kann door het aantippen worden gewijzigd.

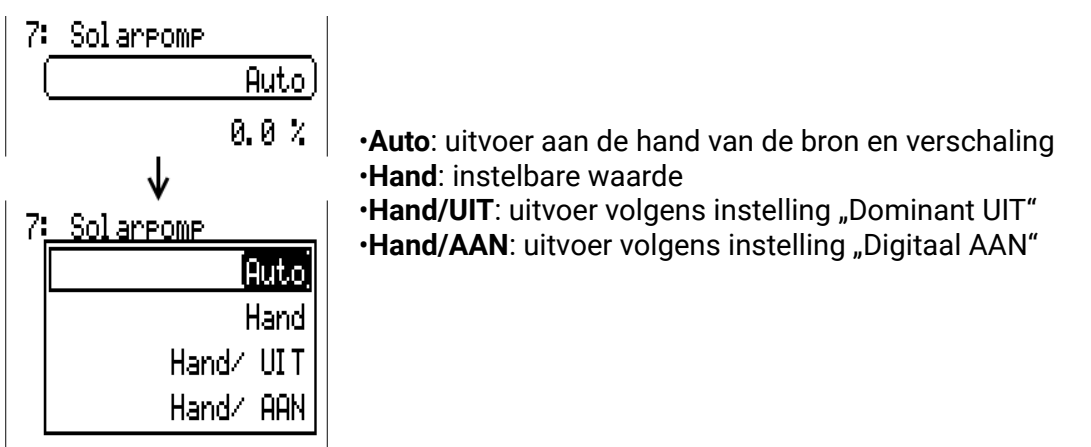

#### **Voorbeeld van verschillende verschalingen**

**Stapgrootte van een PID-functie:** Modus 0-10V, de stapgrootte 0 dient 0V, de stapgrootte 100 dient 10V te betekenen:

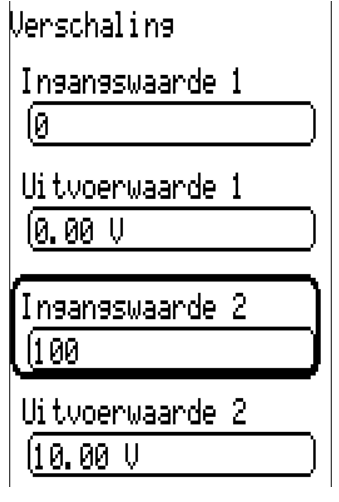

Temperatuurwaarde, bv. van een analoge functie: modus PWM, de temperatuur 0°C dient 0%, de temperatuur 100,0°C dient 100% te betekenen:

De temperatuurwaarde wordt in 1/10°C **zonder** komma overgenomen.

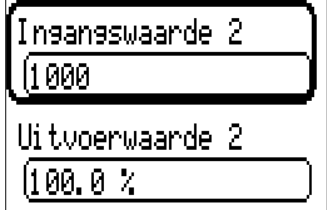

**Brandervermogen**, bv. van de functies Warmtevraag Warmwater of Onderhoudsfunctie: modus 0- 10V, het brandervermogen van 0,0% dient 0V, 100,0% dient 10V te betekenen: De procentuele waarde wordt in 1/10% **zonder komma** overgenomen

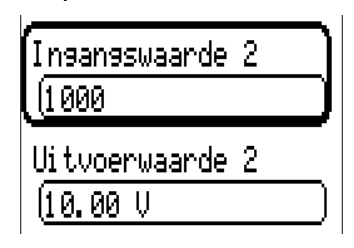

### <span id="page-22-0"></span>**Omschrijving**

Invoer van de uitgangsomschrijving door keuze uit vooringestelde omschrijvingen van verschillende betekenisgroepen of gebruikersgedefinieerde omschrijvingen.

- **Algemeen**
- **Klimaat**
- **Gebruiker** (gebruikersgedefinieerde omschrijvingen)

Daarnaast kan aan iedere omschrijving een getal van 1 tot 16 worden toegewezen.

### <span id="page-22-1"></span>**Overzicht uitgangen**

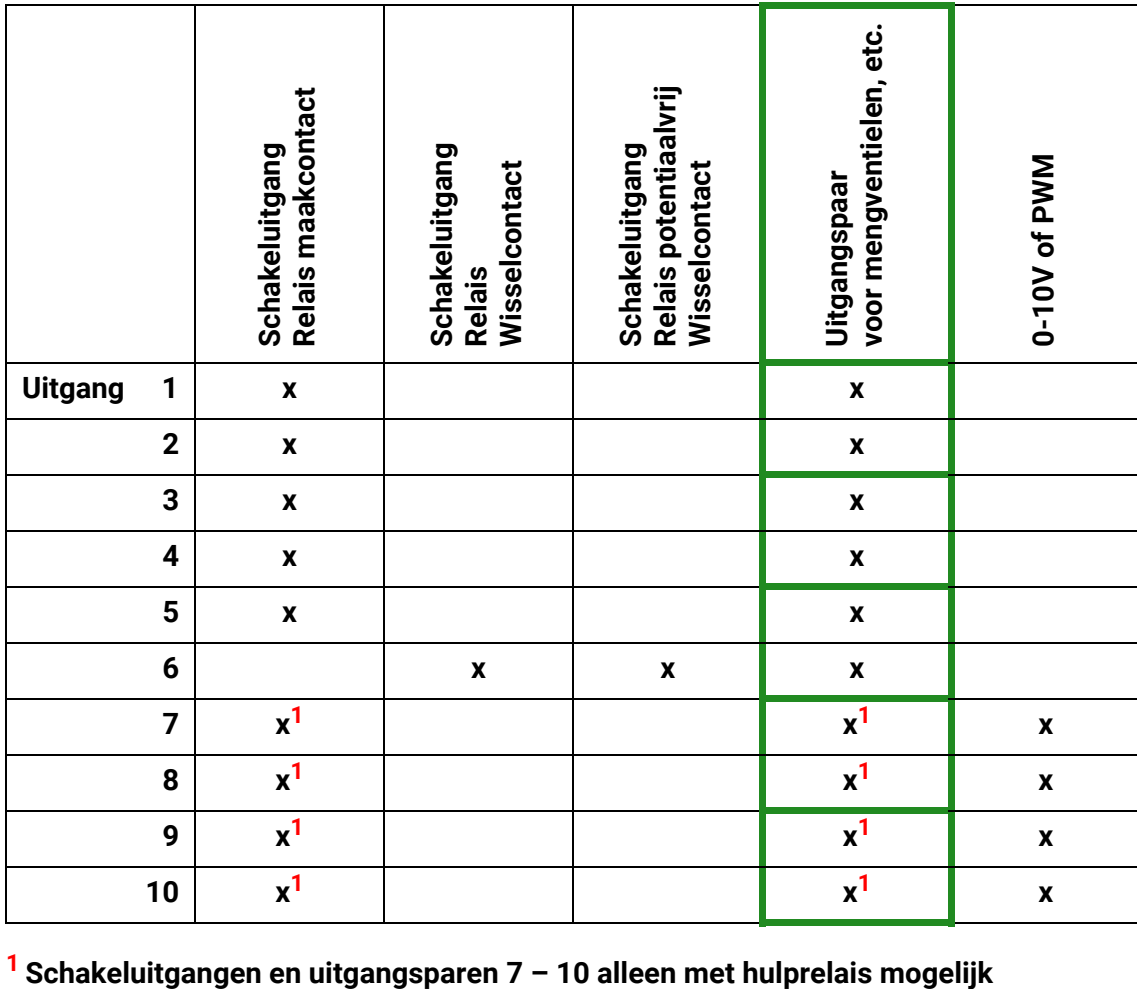

## <span id="page-23-0"></span>**Uitgangsteller**

K Y. Uitgang 1

Door de keuze van dit symbool kunnen voor iedere uitgang de bedrijfsuren en impulsen (inschakelingen) worden afgelezen.

**Voorbeeld:** bij uitgang 1 kan der tellerstand sinds 24-07-2019 worden afgelezen.

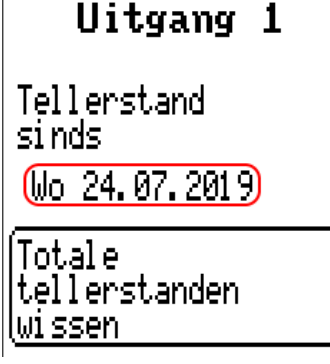

Na het aantippen van het schakelveld wordt gevraagd, of men de **totale** tellerstanden en die van "**gisteren**" van de bedrijfsuren- **en** van de impulsteller wil wissen. De tellerstanden "**vandaag**" en "laatste **run**" en "**actuele run**" worden doormee niet gewist.

Deze vraag wordt ofwel met het aantippen van het haakje  $\binom{1}{k}$  (= ja) of kruis  $\binom{1}{k}$  (= nee) beantwoord.

Na het wissen wordt de actuele datum weergegeven.

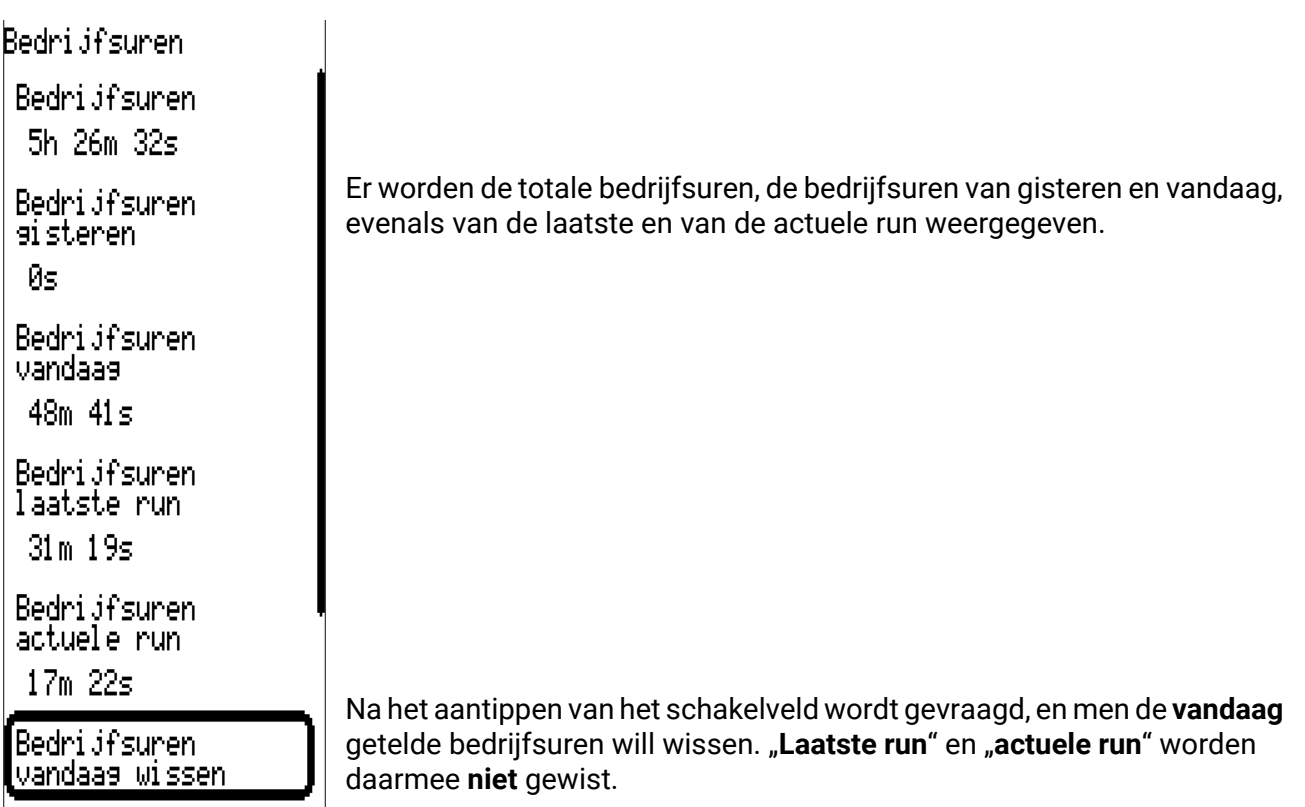

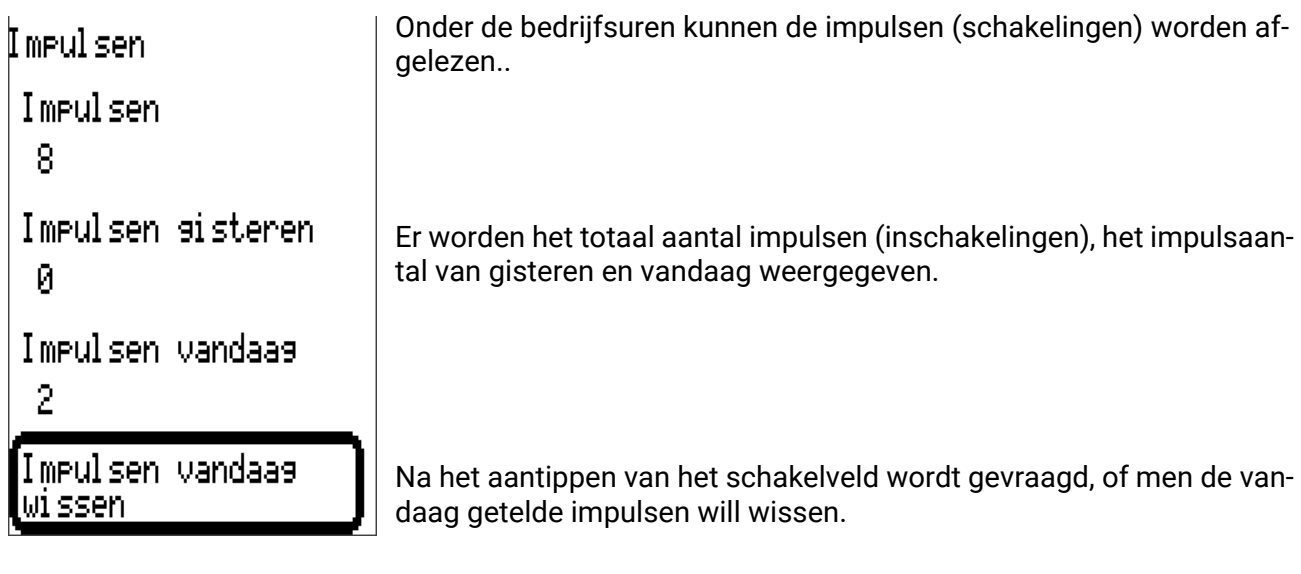

- **LET OP:** De tellerstanden worden ieder uur in het interne geheugen weggeschreven. Bij een stroomuitval kan daarom de telling van maximaal 1 uur verloren gaan.
- Bij het laden van functiedata wordt gevraagd, of de opgeslagen tellerstanden overgenomen moeten worden (zie handleiding "Programmering Deel 1: Algemene opmerkingen").

#### **Terugzetten teller**

Na het aantippen van het schakelveld "Wissen" wordt gevraagde, of men de totale tellerstanden of de tellerstand van vandaag will wissen.

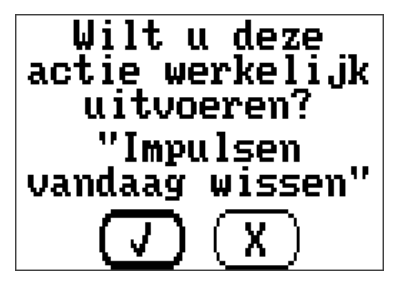

De controlevraag wordt ofwel door het aantippen van het haakje  $\boxed{J}$  (= ja) of het kruis  $\boxed{X}$  (= nee) beantwoord.

Na het wissen van de totale tellerstanden wordt de actuele datum weergegeven.

## <span id="page-25-0"></span>**Weergave van de verbindingen**

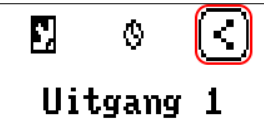

Na de keuze van het symbool worden voor de uitgang de verbindingen met de functies weergegeven.

#### **Voorbeeld:**

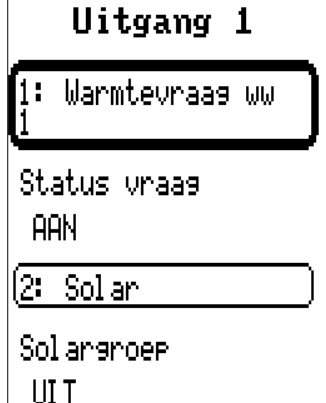

In dit voorbeeld wordt de uitgang 1 door 2 functies aangestuurd, waarbij deze momenteel door de functie 1 (warmwater) wordt ingeschakeld.

Door het aantippen van een functie komt men direct in het menu van de functie.

## <span id="page-25-1"></span>**Blokkeerbeveiliging**

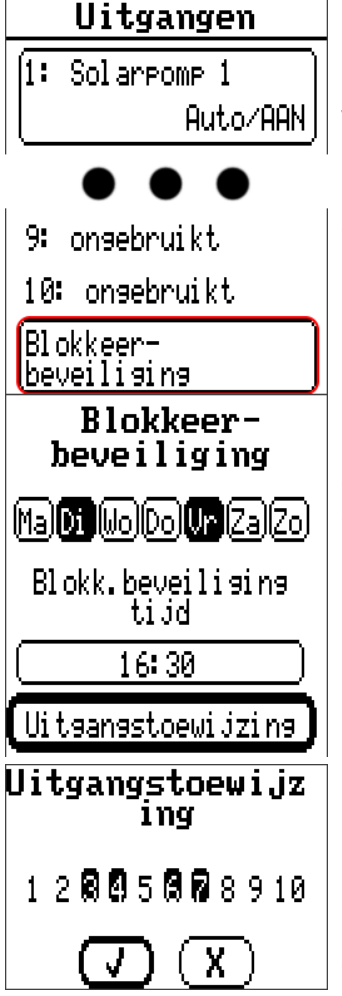

Circulatiepompen, welke voor langere tijd niet lopen (bv. verwarmingspompen gedurende de zomer), hebben vaak aanloopproblemen als gevolg van interne corrosie. Dit probleem kan worden voorkomen, indien de pomp periodiek voor 30 seconden wordt ingeschakeld.

Het na uitgang 16 toegevoegde menu Blokkeerbeveiliging maakt het mogelijk een tijdstip en selectie uit alle uitgangen op te geven, welke een blokkeerbeveiliging dienen te hebben.

Op dinsdag en vrijdag worden om 16:30 uur de in de uitgangstoewijzing geselecteerde uitgangen voor 30 seconden ingeschakeld, indien de uitgangen sinds de regelaarstart cq. sinds de laatste activatie van de blokkeerbeveiliging niet actief waren.

De uitgangen 3, 4, 6 en 7 zijn geselecteerd.

De regelaar schakelt niet alle uitgangen tegelijkertijd aan, maar begint met een uitgang, schakelt na 30 seconden over naar de volgende, en zo verder.

## <span id="page-26-0"></span>Funktionen

In dit menu worden functies aangemaakt, geparametreerd en gekoppeld. Er wordt hier alleen ingegaan op het aanmaken van functies en verbindingen. Voor verdere informatie over de verschillende functiemodules zie de handleiding **Programmering: functies.**

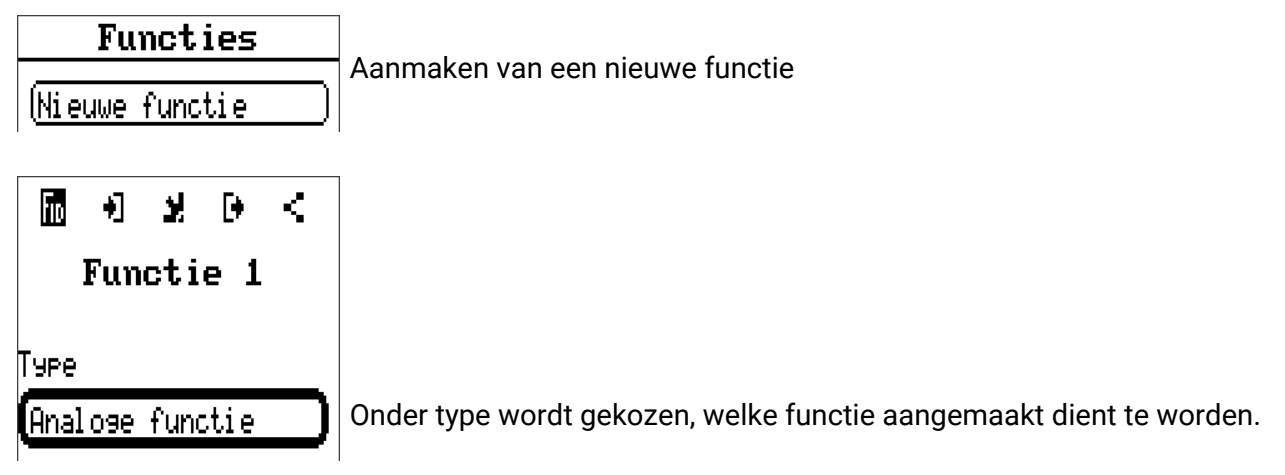

De regel bovenin het menu Functie biedt toegang tot fiD (type en omschrijving), **ingangsvariabelen, parameters, uitgangsvariabelen** en **verbindingen.**

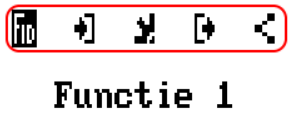

Er wordt het menu weergegeven, waarvan het symbool zwart gemarkeerd is.

#### Voorbeeld: verbinden van de ingangsvariabele "collectortemperatuur" met een ingang

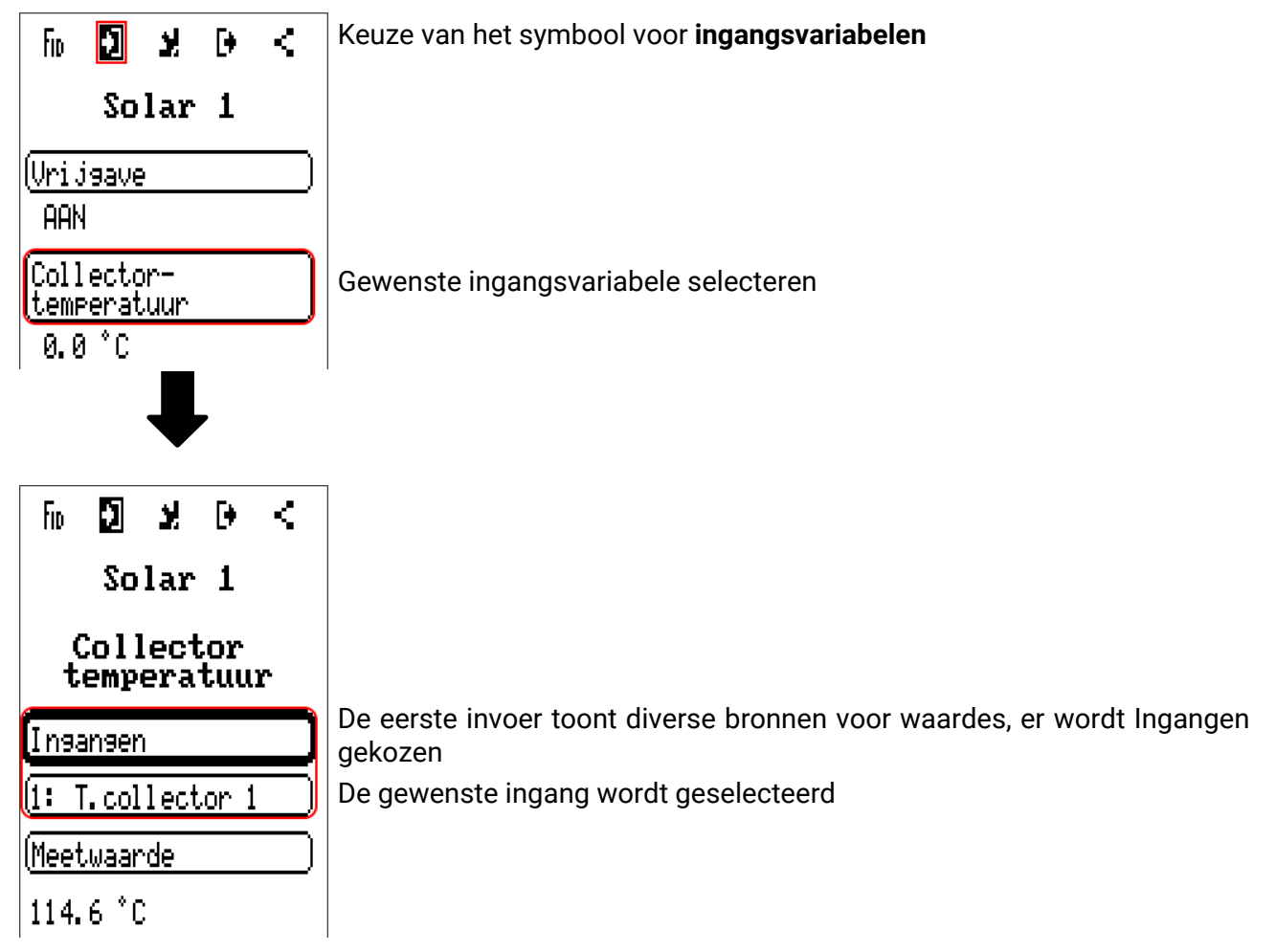

## <span id="page-27-0"></span>Vaste waardes

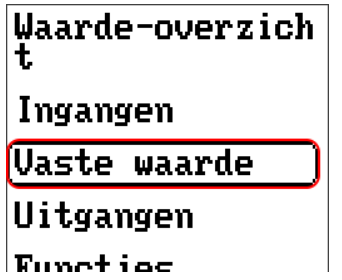

In dit menu kunnen tot 64 vaste waardes gedefinieerd worden, welke bv. als ingangsvariabelen van functies kunnen worden gebruikt.

Na keuze in het hoofdmenu worden de reeds gedefinieerde vaste waardes met hun omschrijving en actuele waarde cq. toestand weergegeven.

#### **Voorbeeld:**

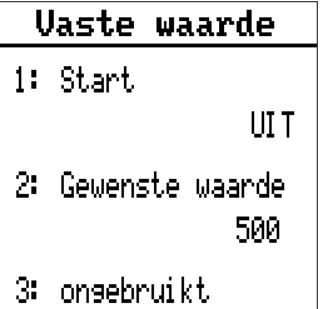

## <span id="page-28-0"></span>**Parametrering**

**Voorbeeld:** vaste waarde 1

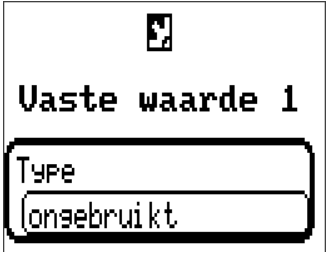

### <span id="page-28-1"></span>**Type vaste waarde**

Na keuze van de gewenste vaste waarde volgt het vastleggen van het type.

- **Digitaal**
- **Analoog**
- **Impuls**

## <span id="page-28-2"></span>**Digitaal**

Keuze van de **meetgrootheid:**

- **Uit / Aan**
- **Nee / Ja**

Keuze, of der status via een keuzebox of door een enkele klik kan worden omgeschakeld.

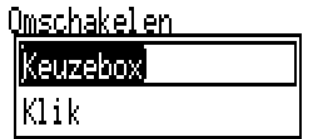

#### **Wijzigen van een digitale vaste waarde**

Door het kiezen van het schakelveld kan de vaste waarde via een **keuzebox** of door een **eenmalig** selecteren ("klik") worden gewijzigd. Indien de keuzebox niet opent/ de status niet wijzigt, kan de status vanuit het actuele gebruikersniveau niet worden gewijzigd.

**Voorbeeld:** Omschakeling van **AAN** naar **UIT** door een keuzebox

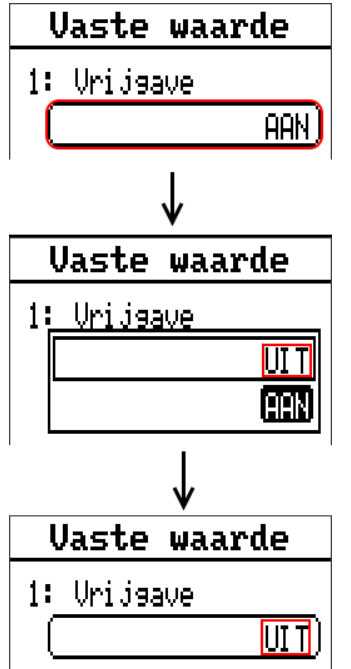

### <span id="page-29-0"></span>**Analoog**

Keuze uit een veelvoud aan functiegroottes

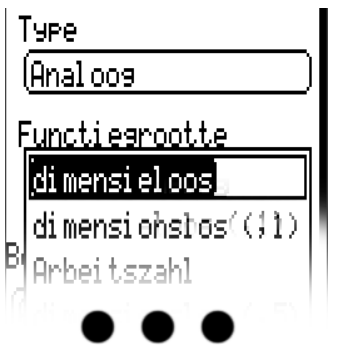

Voor vaste waardes staat ook de functiegrootte Tijd (weergave: 00:00) ter beschikking.

Na de opgave van de **omschrijving** geschiedt het vastleggen van de toegestane grenzen en van de actuele vaste waarde. Binnen deze grenzen kan de waarde in het menu worden versteld.

#### **Voorbeeld:**

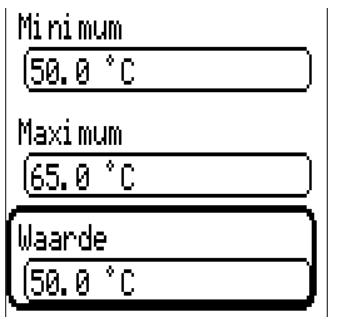

#### **Wijzigen van een analoge vaste waarde**

Door het kiezen van het schakelveld kan de vaste waarde met het draaiwiel worden gewijzigd. Is de waarde niet voorzien van lichte achtergrond, kan de status vanuit het actuele gebruikersniveau niet worden gewijzigd.

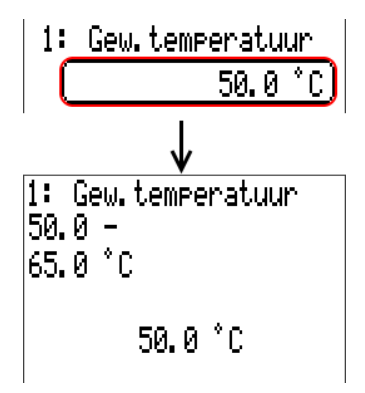

### <span id="page-30-0"></span>**Impuls**

Met deze vaste waarde kunnen korte impulsen door het aantippen in het menu "Vaste waardes" worden gegenereerd.

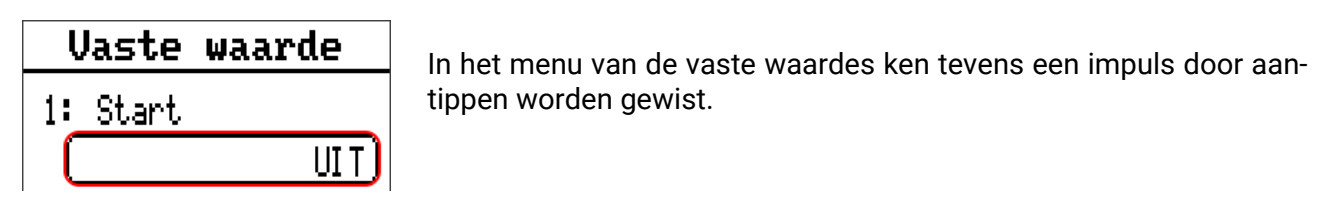

### <span id="page-30-1"></span>**Functiegrootte**

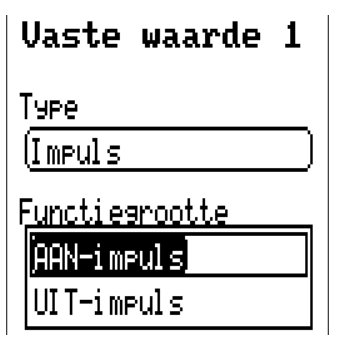

Keuze van de functiegrootte: bij activatie kan een AAN-impuls (van UIT naar AAN) of een UIT-impuls (van AAN naar UIT) worden gegenereerd.

### <span id="page-30-2"></span>**Omschrijving**

Invoer van de omschrijving van de vaste waarde door keuze uit vooringestelde omschrijvingen of gebruikersgedefinieerde omschrijvingen.

Daarnaast kan aan iedere omschrijving een getal 1 – 16 worden toegewezen.

### <span id="page-30-3"></span>**Beperking van de wijzigingsmogelijkheden**

Voor alle vaste waardes kan worden ingesteld, met welk gebruikersniveau de vaste waarde mag worden gewijzigd:

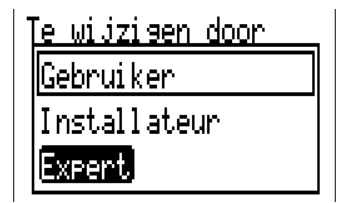

Meldingen

## <span id="page-31-0"></span>Meldingen

Dit menu geeft de geactiveerde meldingen aan.<br>|<mark>#aarue=uver zich</mark>|<br>|**t** 

Ingangen **Uaste waarde** Uitgangen Functies Meldingen CAN-Bus  $DI - Ru \in$ 

**Voorbeeld:** Melding 1 is actief.

#### Meldingen

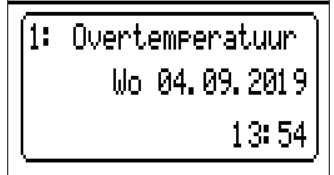

## <span id="page-32-0"></span>CAN-Bus

Het CAN-netwerk maakt de communicatie mogelijk tussen CAN-Busapparaten. Door het verzenden van analoge of digitale waardes via CAN-**uitgangen** kunnen andere CAN-Busapparaten deze waardes als CAN-ingangen overnemen.

Dit menu bevat alle weergaves en instellingen, welke voor de opbouw van een CANopen-netwerk noodzakelijk zijn. Er kunnen tot 62 CAN-Busapparaten in een netwerk worden opgenomen.

Ieder CAN-Busapparaat dient over een eigen knoopnummer in het netwerk te beschikken.

De **bekabeling/opbouw** van een CAN-Busnetwerk wordt in de montagehandleiding beschreven.<br>|<mark>#аагие=оvегатся</mark>|<br>|<del>t</del>

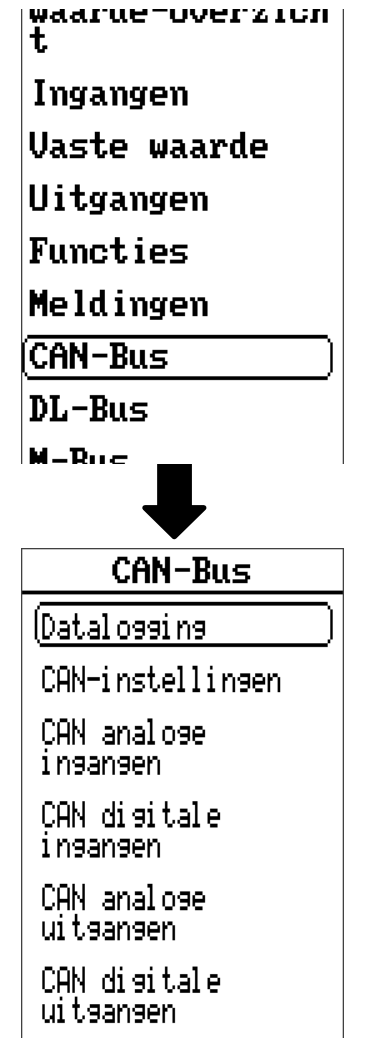

## <span id="page-33-0"></span>**Datalogging**

**In modus "Gebruiker" is dit menu niet zichtbaar.**

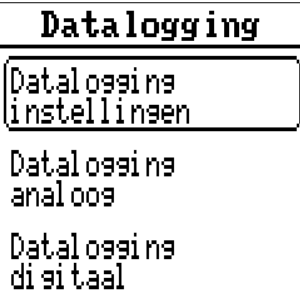

In dit menu worden de instellingen voor de datalogging via CAN-Bus of op de SD-kaart van de regelaar voor analoge en digitale waardes gedefinieerd.

### <span id="page-33-1"></span>**Datalogging instellingen**

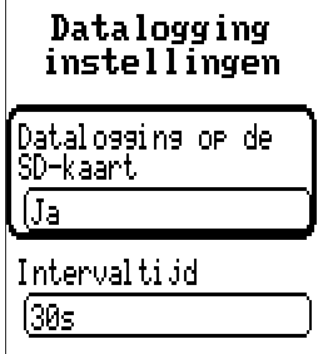

Hier wordt vastgelegd, of de logwaardes ook op de SD-kaart van de regelaar dienen te worden opgeslagen en indien ja, in welke intervallen.

De gelogde dagbestanden worden in de map LOG/Jaartal opgeslagen. De logging geschiedt alleen bij geplaatste SD-kaart.

Indien het beschikbare geheugen van de SD-kaart onder 50 MB daalt, worden de oudste dagbestanden automatisch gewist. De gelogde waardes kunnen met de software *Winsol* vanaf de SDkaart worden uitgelezen (zie handleiding voor *Winsol*).

## <span id="page-33-2"></span>**Datalogging Analoog / Digitaal**

De instellingen gelden zowel voor de datalogging op de SD-kaart van de regelaar evenals voor de CAN-datalogging met de C.M.I.

Iedere regelaar kan max. 64 digitale en 64 analoge waardes uitgeven, welke in deze submenu's worden gedefinieerd.

De CAN-datalogging is uitsluitend met de C.M.I. mogelijk. In tegenstelling tot de datalogging via DL-Bus zijn de gegevens voor de logging via CAN-Bus vrij te kiezen. Er vindt geen continue uitwisseling van data plaats. Op aanvraag van een C.M.I. slaat de regelaar de actuele waardes in een logginggeheugen en blokkeert deze tegen een overschrijving (bij aanvraag van een tweede C.M.I.), totdat de data uitgelezen zijn en het logginggeheugen weer is vrijgegeven.

De noodzakelijke instellingen van de C.M.I. voor de datalogging via CAN-Bus zijn in der online-help van de C.M.I. beschreven.

Iedere regelaar kan max. 64 digitale en 64 analoge waardes uitgeven, welke in het menu "**CAN-Bus**/ **Datalogging**" van de UVR 16x2 worden gedefinieerd.

De bronnen voor de te loggen waardes kunnen ingangen, uitgangen, functie-uitgangsvariabelen, vaste waardes, systeemwaardes, DL- en CAN-Busingangen zijn.

**Opmerking: Digitale ingangen** dienen in het gedeelte van de **digitale** waardes te worden gedefinieerd.

**Voor de CAN-datalogging is op de C.M.I. een minimale versie 1.25 en een minimale versie van Winsol 2.06 noodzakelijk.**

Er kunnen willekeurige waardes uit de tellerfuncties worden gelogd (energiemeters, warmtemeters, tellers).

De te loggen waardes van de tellers worden net zoals alle andere analoge waardes in de lijst "Datalogging Analoog" ingevoerd.

## <span id="page-34-0"></span>**CAN-instellingen**

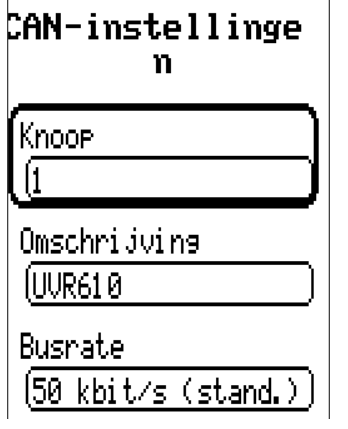

#### **Knoop**

Vastleggen van het eigen CAN-knoopnummer (Instelbereik: 1 – 62). Het apparaat met knoopnummer 1 geeft het tijdstempel voor alle andere CAN-Busapparaten voor.

#### **Omschrijving**

Aan iedere regelaar kan een eigen omschrijving worden toegekend.

#### **Busrate**

De standaard busrate van het CAN-netwerk bedraagt 50 kbit/s (50 kBaud), welke voor de meeste CAN-Busapparaten voorgegeven is.

**Belangrijk:** In het CAN-Busnetwerk dienen **alle** apparaten over **dezelfde** overdrachtssnelheid te beschikken om met elkaar te kunnen communiceren.

De busrate kan tussen 5 en 500 kbit/s worden ingesteld, waarbij bij lagere busrates langere netwerkwerken mogelijk zijn.

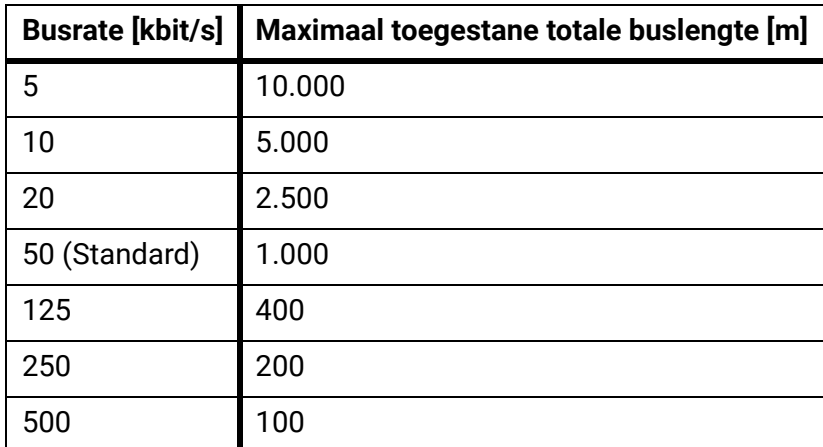

Bij een totale reset vanuit het menu "Databeheer" blijven de instellingen voor het knoopnummer en de busrate behouden.

## <span id="page-35-0"></span>**CAN-analoge ingangen**

Er kunnen tot 64 CAN-analoge ingangen geprogrammeerd worden. Deze worden door de opgave van het verzend-knoopnummer en het nummer van de CAN-uitgang van de **verzendknoop** vastgelegd.

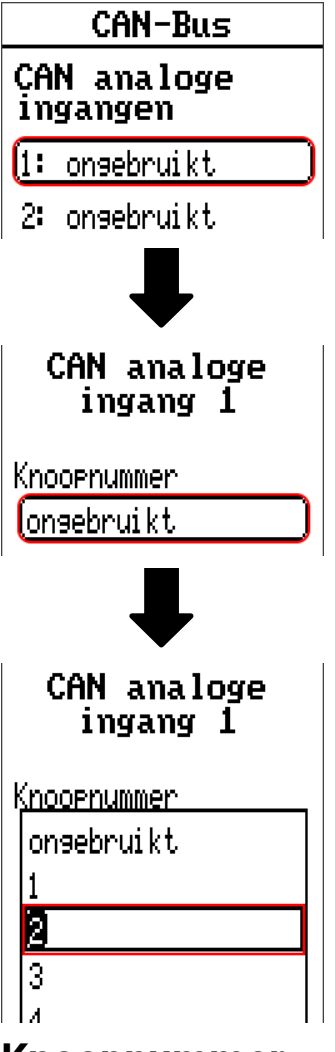

### <span id="page-35-1"></span>**Knoopnummer**

Na invoer van het knoopnummer van de **verzendknoop** worden de verdere instellingen uitgevoerd. Van het apparaat met dit knoopnummer wordt de waarde van een CAN-analoge uitgang overgenomen.

**Voorbeeld:** Op CAN-analoge **ingang** 1 wordt **van** apparaat met het knoopnummer 2 de waarde van de CAN-analoge uitgang 1 overgenomen.

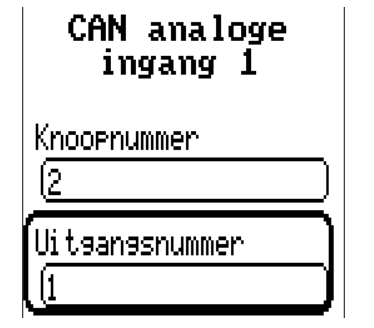

### <span id="page-36-0"></span>**Omschrijving**

Aan iedere CAN-ingang kan een eigen omschrijving gegeven worden. De keuze van de omschrijving geschiedt zoals bij de ingangen uit verschillende betekenisgroepen of gebruikersgedefinieerd.

#### **Voorbeeld:**

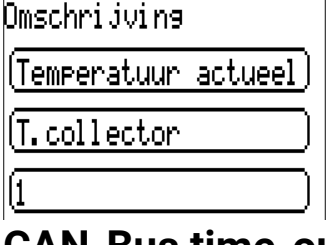

### <span id="page-36-1"></span>**CAN-Bus time-out**

Vastleggen van de time-outtijd van de CAN-ingang (minimale waarde: 5 minuten).

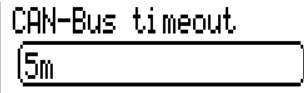

Zolang de informatie voortdurend vanuit de CAN-Bus wordt ingelezen, is de **netwerkfout** van de CANingang "**Nee**".

Heeft de laatste actualisering van de waarde langer als de ingestelde time-outtijd plaatsgevonden, gaat de netwerkfout van "Nee" naar "Ja". Dan kan worden vastgelegd, of de laatst overgedragen waarde of een te kiezen vervangingswaarde uitgegeven wordt (alleen bij instelling meetgrootheid: **Gebruikersgedefinieerd**).

Omdat de **netwerkfout** als bron voor een functie-ingangsvariabelen kan worden gekozen, kan op de uitval van een CAN-Bus of van de verzendknoop worden gereageerd.

In de **Systeemwaardes** / Algemeen staat de netwerkfout van **alle** CAN-ingangen ter beschikking.

### <span id="page-36-2"></span>**Sensorcheck**

Met sensorcheck "**Ja**" staat de **sensorfout** van de sensor, van welke de CAN-ingang wordt overgenomen, als ingangsvariabele van een functie ter beschikking.

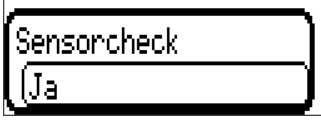

### <span id="page-36-3"></span>**Meetgrootheid**

Wordt als meetgrootheid "**Automatisch**"genomen, dan wordt de eenheid, welke de verzendknoop opgeeft, in de regelaar gebruikt.

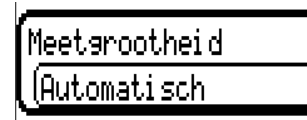

Bij de keuze "**Gebruikersgedefinieerd**" kunnen een eigen eenheid, een sensorcorrectie en bij een actieve sensorcheck bewakingsfuncties worden gekozen.

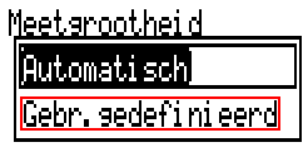

Aan iedere CAN-ingang wordt een eigen eenheid toegewezen, welke afwijkend tot de eenheid van de verzendknoop kan zijn. Er staan verschillende eenheden ter beschikking.

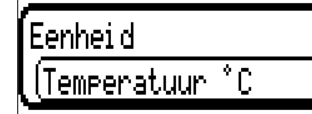

Deze keuze wordt alleen bij meetgrootheid "**Gebruikersgedefinieerd**" weergegeven.

### <span id="page-37-0"></span>**Waarde bij time-out**

Deze keuze wordt alleen bij meetgrootheid "**Gebruikersgedefinieerd**" weergegeven.

Wordt de time-outtijd overschreden, kan worden vastgelegd of de laatst overgedragen waarde ("Onveranderd") of een instelbare vervangingswaarde uitgegeven wordt.

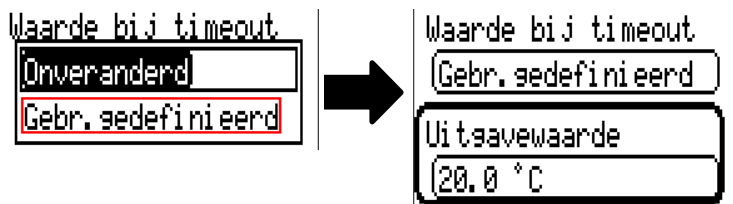

### <span id="page-37-1"></span>**Sensorcorrectie**

Deze keuze wordt alleen bij meetgrootheid "**Gebruikersgedefinieerd**" weergegeven. De waarde van de CAN-ingang kan met een vaste waarde worden gecorrigeerd.

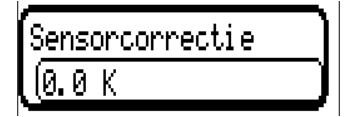

### <span id="page-37-2"></span>**Sensorfout**

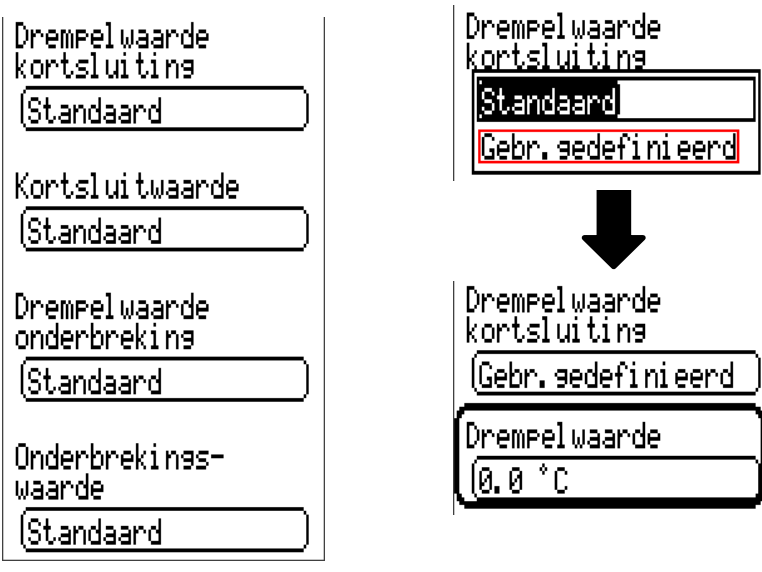

Deze keuze wordt alleen bij actieve sensorcheck en bij meetgrootheid "Gebruikersgedefinieerd" weergegeven.

Bij actieve "**Sensorcheck**" staat de **sensorfout** van een CAN-ingang als ingangsvariabele van functies ter beschikking: status "**Nee**" voor een correct werkende sensor en "**Ja**" voor een defect (kortsluiting of onderbreking). Daarmee kan bv. op de uitval van een sensor worden gereageerd.

Worden de **standaard** drempelwaardes gekozen, dan wordt een kortsluiting bij onderschrijden van de **meetgrens** en een onderbreking bij overschrijden van de **meetgrens** weergegeven.

De **standaardwaardes** voor temperatuursensoren zijn bij kortsluiting -9999,9°C en bij onderbreking 9999,9°C. Deze waardes worden in geval van een fout voor de interne berekeningen gebruikt.

Door een goede keuze van de drempelwaardes en waardes voor kortsluiting of onderbreking kan bij uitval van een sensor op de verzendknoop aan de regelaar een vaste waarde opgegeven worden, waarmee een functie in noodbedrijf verder functioneren kan (vaste hysterese: 1,0°C).

De kortsluitwaarde kan alleen onder de onderbrekingswaarde worden gedefinieerd.

In de **Systeemwaardes** / Algemeen staat de sensorfout van **alle** ingangen, CAN- en DL-ingangen ter beschikking.

## <span id="page-38-0"></span>**CAN-digitale ingangen**

Er kunnen tot 64 CAN-digitale ingangen geprogrammeerd worden. Deze worden door de opgave van het **verzend**-knoopnummer en het nummer van de CAN-uitgang van de verzendknoop vastgelegd.

De parametrering is nagenoeg identiek met die van de CAN-analoge ingangen.

Onder **meetgrootheid /Gebruikersgedefinieerd** kan de **weergave** voor de CAN-digitale ingang van **UIT** / **AAN** naar **Nee** / **Ja** worden gewijzigd en kan worden vastgelegd, of bij overschrijden van de timeouttijd de laatst verzonden status ("Onveranderd") of een te kiezen vervangingswaarde uitgegeven wordt.

## <span id="page-38-1"></span>**CAN-analoge uitgangen**

Er kunnen tot 32 CAN-analoge uitgangen geprogrammeerd worden. Deze worden door de opgave van de **bron** in de regelaar vastgelegd.

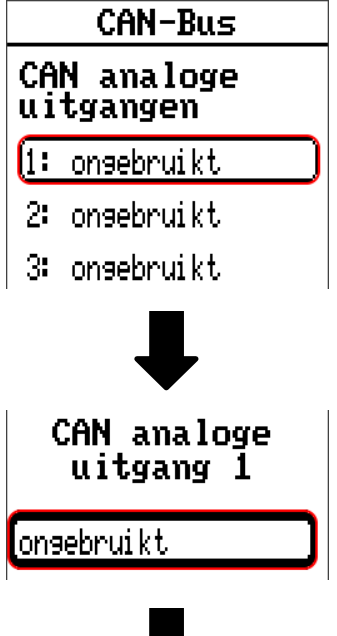

Opgave van de bron in de regelaar, waarvan de waarde voor de CAN-uitgang stamt

- **Ingangen Vaste waardes**
	- **Uitgangen Systeemwaardes**
- **Functies DL-Bus**

**Voorbeeld:** bron ingang 1

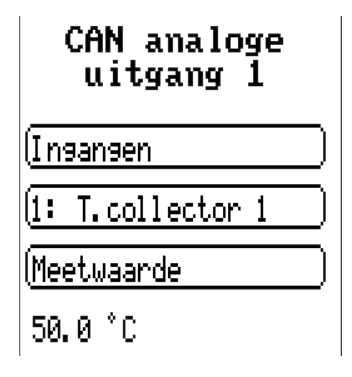

### <span id="page-39-0"></span>**Omschrijving en verzendvoorwaarde**

Aan iedere CAN-analoge uitgang kan een eigen omschrijving worden gegeven. De keuze van de omschrijving geschiedt zoals bij de ingangen uit verschillende betekenisgroepen of gebruikersgedefinieerd.

#### **Voorbeeld:**

**Omschri**jving [Temperatuur actueel] (T.collector)

### <span id="page-39-1"></span>**Verzendvoorwaarde**

#### **Voorbeeld:**

Zendvoorwaarde bij wijzisins >  $1.0K$ Blokk.tijd  $\sqrt{105}$ Intervaltijd  $\sqrt{5m}$ 

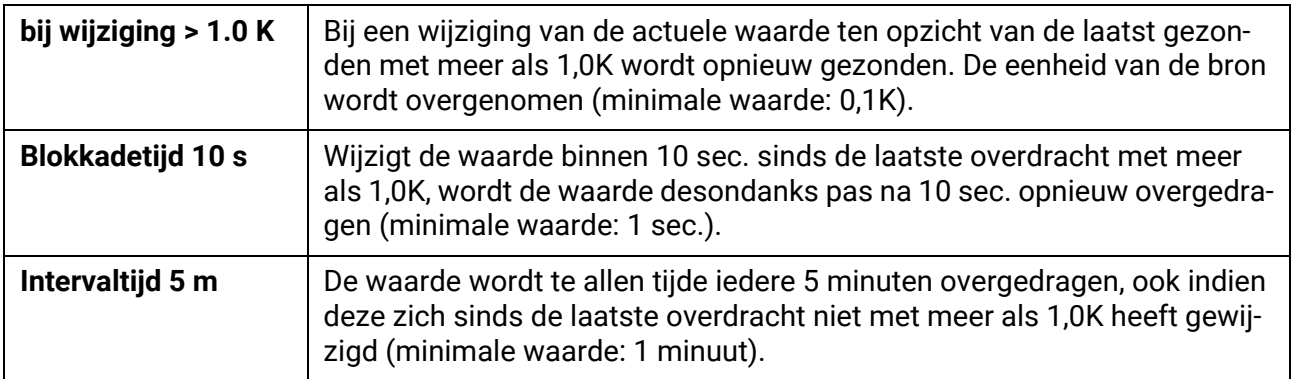

## <span id="page-40-0"></span>**CAN-digitale uitgangen**

Er kunnen tot 32 CAN-digitale uitgangen geprogrammeerd worden. Deze worden door de opgave van de bron in de regelaar vastgelegd.

De parametrering is – behoudens de verzendvoorwaarden – identiek met die van de CAN-analoge uitgangen.

### <span id="page-40-1"></span>**Omschrijving en verzendvoorwaarden**

Aan iedere CAN-digitale uitgang kan een eigen omschrijving worden gegeven. De keuze van de omschrijving geschiedt zoals bij de ingangen uit verschillende betekenisgroepen of gebruikersgedefinieerd.

#### **Voorbeeld:**

**Omschri**jvina

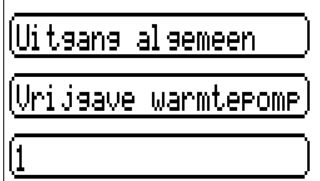

#### **Verzendvoorwaarde Voorbeeld:**

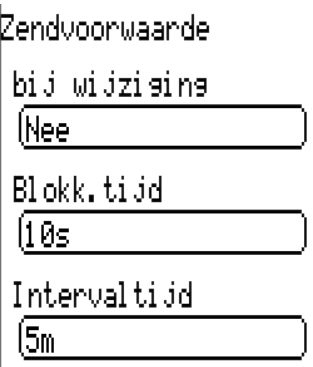

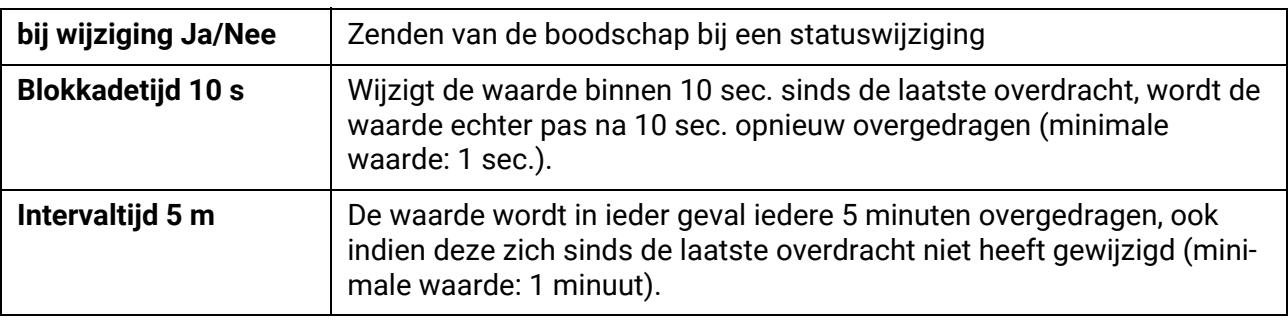

## <span id="page-40-2"></span>**Actieve CAN-knopen**

### 32: UVR610

1: CMI

Wordt in de weergave van het hoofdmenu de terug-knop ingedrukt, dan opent het netwerkoverzicht. Hier worden alle actieve CAN-knopen met knoopnummer en apparaatomschrijving weergegeven. Door het selecteren van een x2-apparaat verkrijgt men toegang hiertoe.

In deze weergave wordt een UVR610 met knoopnummer 32 in het CAN-Busnetwerk weergegeven en een C.M.I. met knoopnummer 1.

Om weer in het menu van de eigen regelaar te komen, wordt de regelaar zelf (voorbeeld: **32**: **UVR610**) in dit overzicht geselecteerd.

## <span id="page-41-0"></span>DL-Bus

De DL-Bus dient als busleiding voor diverse sensoren en/of voor datalogging middels C.M.I.

De DL-Bus is een bidirectionele dataleiding en alleen met producten van Technische Alternative compatibel. Het DL-Busnetwerk werkt onafhankelijk van het CAN-Busnetwerk.

Dit menu bevat alle weergaves en instellingen, welke voor de opbouw van een DL-Busnetwerk noodzakelijk zijn.

De **bekabeling/opbouw** van een DL-Busnetwerk wordt in de montagehandleiding van de regelaar beschreven.<br><sub>|</sub> Ingangen

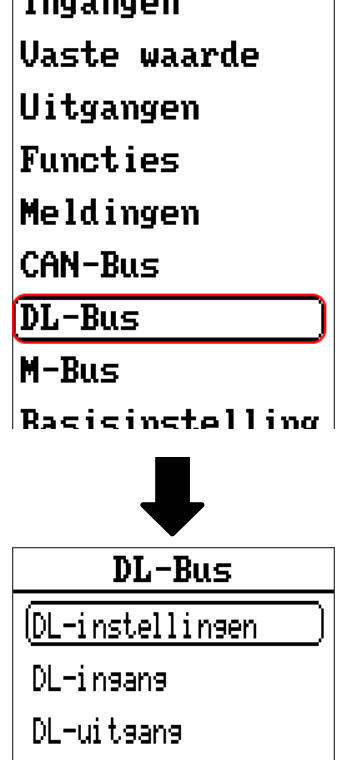

## <span id="page-41-1"></span>**DL-instellingen**

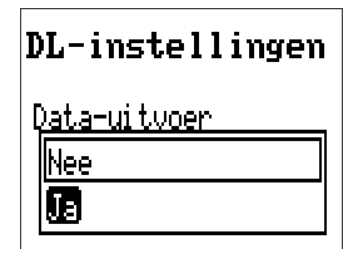

Met dit schakelveld kan die data-**uitvoer** voor de **datalogging** met DL-Bus en voor de waargave in de ruimtesensor **RAS+DL** in- of uitgeschakeld worden. Voor de **DL-datalogging** wordt de C.M.I. gebruikt. Er worden alleen de in- en uitgangswaardes en 2 warmtemetingen, maar geen waardes van de netwerkingangen uitgegeven.

## <span id="page-42-0"></span>**DL-ingang**

Via een DL-ingang worden sensorwaardes van DL-Bussensoren overgenomen.

Er kunnen tot 32 DL-ingangen geprogrammeerd worden.

**Voorbeeld:** parametrering van DL-ingang 1

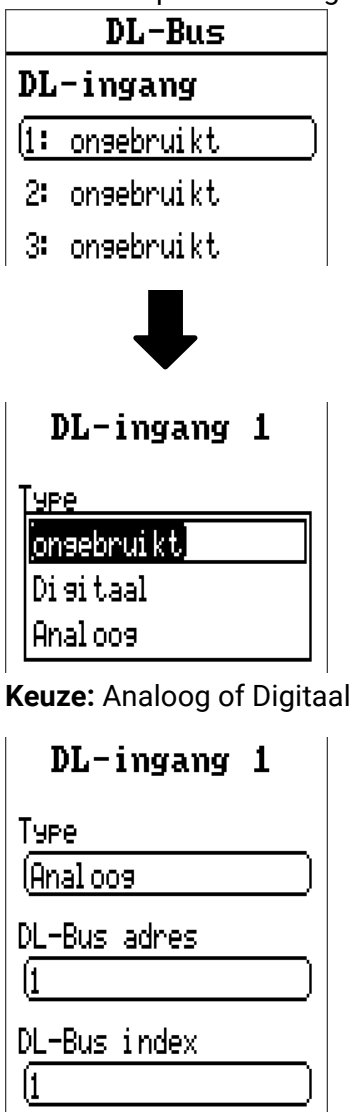

### <span id="page-42-1"></span>**DL-Bus adres en DL-Bus index**

Iedere DL-sensor dient een eigen **DL-Busadres** te hebben. De instelling van het adres van de DL-sensor wordt in het datablad van de sensor beschreven.

De meeste DL-sensoren kunnen verschillende meetwaardes verwerken (bv. volumestroom en temperaturen). Er dient voor iedere meetwaarde een eigen **index** opgegeven te worden. De betreffende index kan uit het datablad van de DL-sensor worden bepaald.

## <span id="page-43-0"></span>**Omschrijving**

Aan iedere DL-ingang kan een eigen omschrijving worden gegeven. De keuze van de omschrijving geschiedt zoals bij de ingangen uit verschillende betekenisgroepen of gebruikersgedefinieerd.

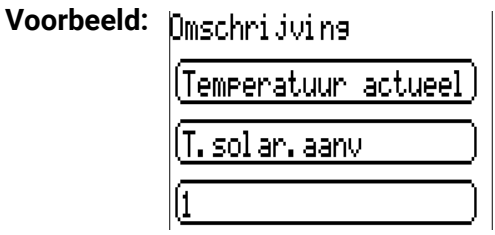

### <span id="page-43-1"></span>**DL-Bus time-out**

Zolang de informatie voortdurend van de DL-Bus wordt ingelezen, is de **netwerkfout** van de DL-ingang "**Nee**".

Wordt na drie maal opvragen van DL-sensorwaardes door de regelaar geen waarde ontvangen, dan gaat de **netwerkfout** van "**Nee**" naar "**Ja**". Dan kan vastgelegd worden, of de laatst overgedragen waarde of een te kiezen vervangingswaarde uitgegeven wordt (alleen bij instelling meetgrootheid: **Gebruikersgedefinieerd**).

Omdat de **netwerkfout** ook als bron van functie-ingangsvariabelen kan worden gebruikt, kan op een uitval van de DL-Bus of van een DL-sensor worden gereageerd.

In de Systeemwaardes / Algemeen staat de netwerkfout van **aller** DL-ingangen ter beschikking

### <span id="page-43-2"></span>**Sensorcheck**

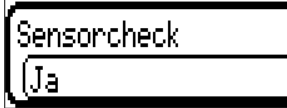

Met Sensorcheck "Ja" staat de **sensorfout** van de sensor, welke van een DL-ingang wordt overgenomen, als ingangsvariabele van een functie ter beschikking.

### <span id="page-43-3"></span>**Meetgrootheid**

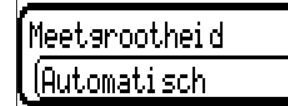

Wordt als meetgrootheid "Automatisch" ingesteld, dan wordt de eenheid, welke de DL-sensor opgeeft, in de regelaar gebruikt.

Bij keuze "Gebruikersgedefinieerd" kunnen een eigen eenheid, een sensorcorrectie en - bij actieve sensorcheck – bewakingsfuncties worden gekozen.

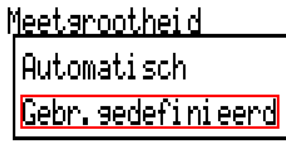

Aan iedere DL-ingang wordt een **eenheid** toegewezen, welke afwijkend aan de eenheid van de DLsensor kan zijn. Er staat een veelvoud aan eenheden ter beschikking.

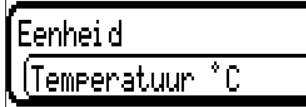

Deze keuze wordt alleen bij meetgrootheid "Gebruikersgedefinieerd" weergegeven.

### <span id="page-43-4"></span>**Waarde bij time-out**

Deze keuze wordt alleen bij meetgrootheid "Gebruikersgedefinieerd " weergegeven.

Wordt een time-out geconstateerd, kan vastgelegd worden of de laatst overgedragen waarde ("Onveranderd") of een te kiezen vervangingswaarde uitgegeven wordt.

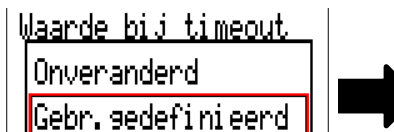

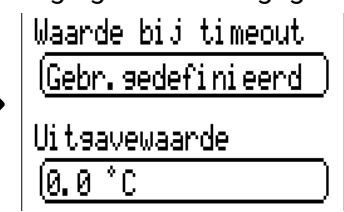

### <span id="page-44-0"></span>**Sensorcorrectie**

Deze keuze wordt alleen bij meetgrootheid "**Gebruikersgedefinieerd**" weergegeven. De waarde van de DL-ingang kan met een vaste differentiewaarde worden gecorrigeerd.

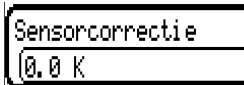

### <span id="page-44-1"></span>**Sensorfout**

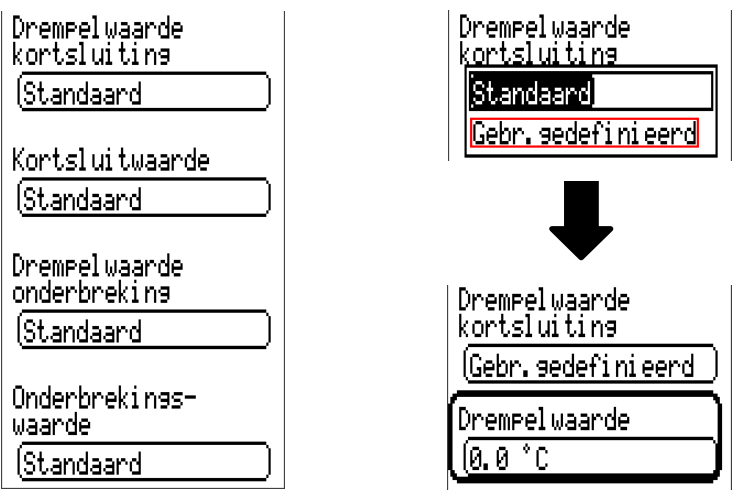

Deze keuze wordt alleen bij **actieve sensorcheck** en bij meetgrootheid "**Gebruikersgedefinieerd**" weergegeven.

Bij actieve "**Sensorcheck**" staat de **sensorfout** van een DL-ingang als ingangsvariabele van functies beschikbaar: status "**Nee**" voor een correct werkende sensor en "Ja" voor een defecte (kortsluiting of onderbreking). Hiermee kan bv. op het uitvallen van een sensor worden gereageerd.

Worden de **standaard** drempelwaardes gekozen, dan wordt een kortsluiting bij onderschrijden der **meetgrens** en een onderbreking bij overschrijden van de **meetgrens** weergegeven.

De **standaard**waardes voor temperatuursensoren zijn bij kortsluiting -9999,9°C en bij onderbreking 9999,9°C. Deze waardes worden in geval van een fout voor die interne berekeningen gebruikt.

Door een goede keuze van de drempelwaardes en waardes voor kortsluiting of onderbreking kan bij uitval van een sensor op de verzendknoop aan de regelaar een vaste waarde worden opgegeven, waarmee een functie in noodbedrijf verder kan werken (vaste hysterese: 1,0°C).

De kortsluitwaarde kan alleen onder de onderbrekingswaarde gedefinieerd worden.

In de Systeemwaardes / Algemeen staat de sensorfout van **alle** ingangen, CAN- en DL-ingangen ter beschikking.

## <span id="page-44-2"></span>**DL-digitale ingangen**

De DL-Bus is zo voorbereid, dat ook digitale waardes kunnen worden overgenomen. Momenteel bestaat er nog geen gebruiksmogelijkheid hiervoor.

De parametrering is nagenoeg identiek met die van DL-analoge ingangen.

Onder **Meetgrootheid** / **Gebruikersgedefinieerd** kan de **weergave** voor de DL-digitale ingang in **Nee/ Ja** worden gewijzigd:

## <span id="page-44-3"></span>**Buslast van DL-sensoren**

De voeding en de signaalovergave van DL-sensoren geschiedt **samen** over een 2-polige leiding. Een aanvullende ondersteuning van de voeding door een externe adapter (zoals bij de CAN-Bus) is niet mogelijk.

Door het relatief hoge stroomverbruik van de DL-sensoren dient de "**Buslast**" in acht te worden genomen: De regelaar UVR610 levert de maximale buslast van **100%**. De buslasten van DL-sensoren worden in de technische gegevens van de betreffende DL-sensoren aangegeven.

**Voorbeeld:** De DL-sensor FTS4-50DL heeft een buslast van **25%**. Er kunnen daarom maximaal twee FTS4-50DL aan de DL-Bus worden aangesloten.

DL-Bus

## <span id="page-45-0"></span>**DL-uitgang**

Via een DL-uitgang kunnen analoge- en digitale waardes naar het DL-Busnetwerk worden gezonden. Zo kan bv. een **digitaal commando** voor het activeren van een O2-sensor O2-DL uitgegeven worden.

**Voorbeeld:** parametrering van DL-uitgang 1

| DL-Bus          |            |  |  |
|-----------------|------------|--|--|
| DL-uitgang      |            |  |  |
| l1:             | onsebruikt |  |  |
| 21              | onsebruikt |  |  |
| 3.              | ongebruikt |  |  |
|                 |            |  |  |
| DL-uitgang<br>1 |            |  |  |
| onsebruikt      |            |  |  |

Opgave van de bron in de regelaar, waarvan de waarde voor de DL-uitgang stamt.

- **Ingangen**
- **Uitgangen**
- **Functies**
- **Vaste waardes**
- **Systeemwaardes**
- **CAN-Bus analoog**
- **CAN-Bus digitaal**

**Voorbeeld:** Digitale waarde, bron uitkomst van een logische functie

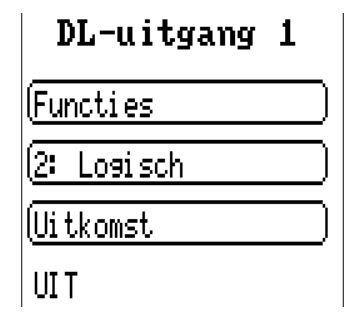

### <span id="page-45-1"></span>**Omschrijving en doeladres**

Omschrijving en opgave van het doeladres van de DL-sensor, welke geactiveerd dient te worden. Voor de activering van de O2-sensor heeft de index geen invloed en kan worden genegeerd.

#### **Voorbeelden:**

**Omschri**jving

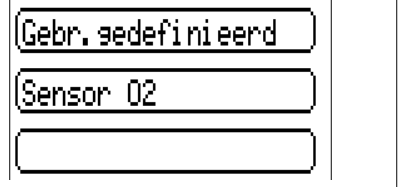

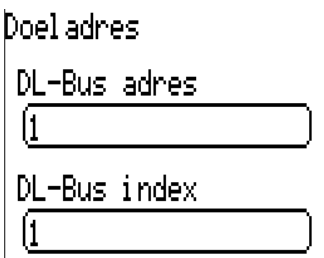

## <span id="page-46-0"></span>M-Bus

De M-Bus is een master-slave-systeem voor het uitlezen van data van energie- en volumestroommeters (elektra, warmte, water, gas).

De M-Bus-ingang is voor maximaal 4 M-Bus "unit loads" geschikt, er kunnen daarom maximaal 4 M-Bus meters met telkens 1 "unit load" worden aangesloten. De regelaar (master) leest cyclisch de waardes van de betreffende apparaten uit, de intervaltijd is instelbaar.

**De regelaar is daarom als master voor de parallelle aansluiting van maximaal vier M-Busmeters (slaves) geschikt.**

Er kunnen **in totaal** max. 32 M-Buswaardes per module worden uitgelezen. Er mag slechts één master in het M-Bus-systeem aanwezig zijn.

Dit menu bevat alle opgaves en instellingen, welke voor de opbouw van een M-Bus-netwerk noodzakelijk zijn.

**Voorn gebruik van de M-Bus-aansluiting dient de betreffende jumper in de correcte positie te worden gezet** (zie montagehandleiding "Jumperpositie J1 en J2")**.**

## <span id="page-46-1"></span>**Instellingen**

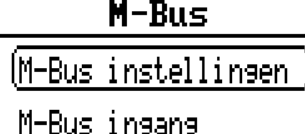

 $M - Ru \leq$ instellingen

Baudrate 12400

#### **Baudrate**

De standaard baudrate van de M-Busapparaten is 2400 Baud. De standaardinstelling hoeft daarom in de meeste gevallen niet te worden gewijzigd.

In het menu M-Bus / M-Bus instellingen worden de algemene instellingen voor de M-Bus en de adressen van de M-Busapparaten gedefinieerd.

#### **Intervaltijd**

De intervallen voor uitlezen kunnen van 10 seconden tot 2 dagen ingesteld worden. Grote intervallen belasten de batterij van batterij gevoede M-Busmeters minder.

#### **M-Bus apparaat 1-4**

Voor ieder aangesloten M-Busapparaat dient de vrijgave op "Ja" ingesteld en het slave-adres (tussen 0 en 250) opgegeven worden. Het slave-adres wordt volgens de opgave van de fabrikant op het M-Bus apparaat ingesteld. Er mogen geen 2 dezelfde slave-adressen in het M-Busnetwerk beschikbaar zijn.

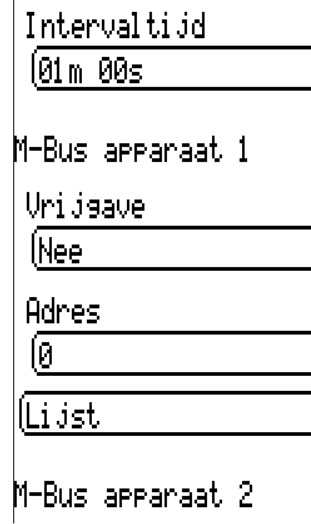

Bij een **aangesloten** M-Busapparaat kunnen via de button "Lijst" de apparaat-informatie en de ontvangen data **afgelezen** worden.

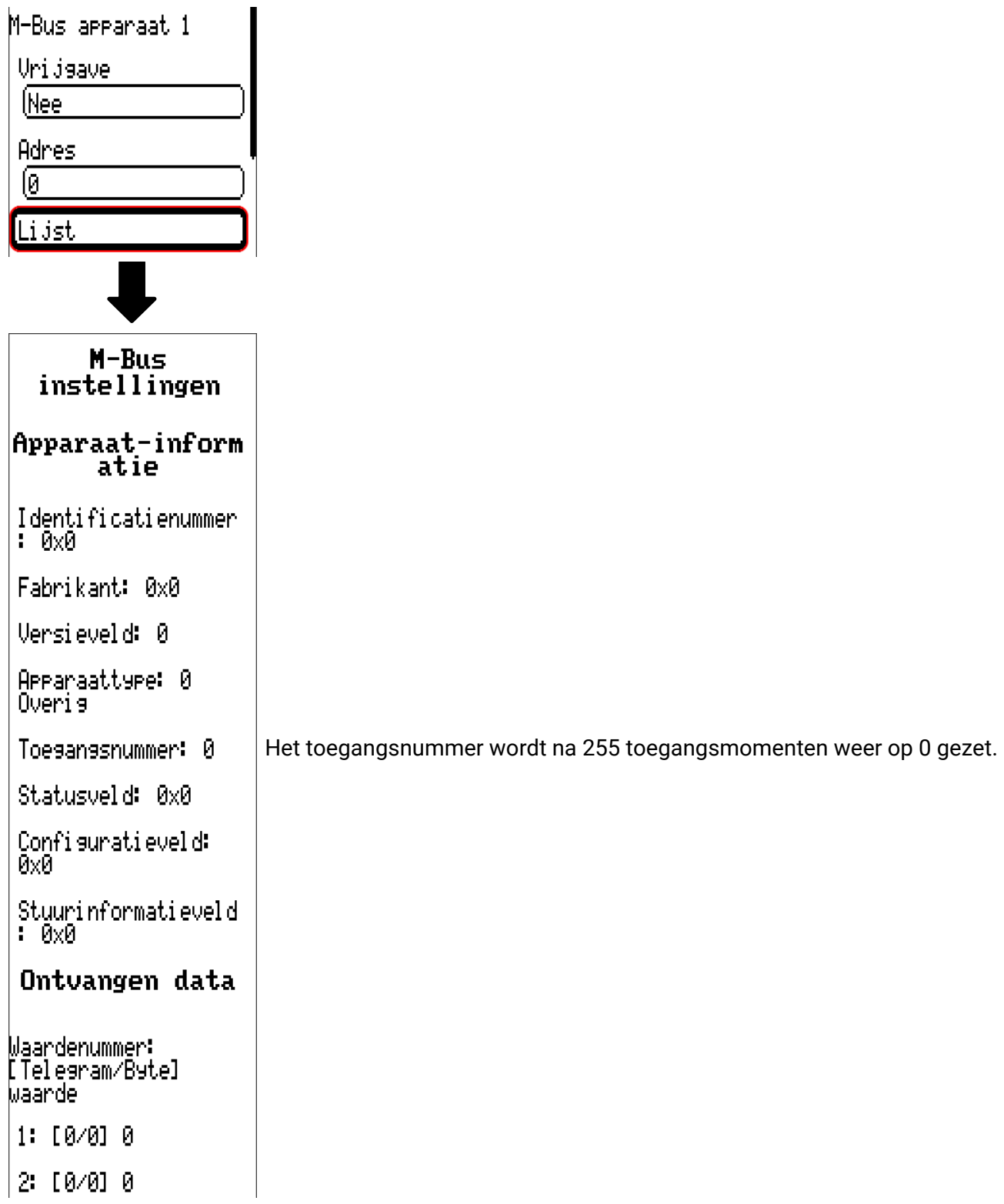

48

#### **Apparaat-informatie**

In het bovenste gedeelte worden apparaat- en fabrikantspecifieke informatie weergegeven.

#### **Ontvangen data**

Hier kunnen per meter maximaal 128 waardes weergegeven worden. De volgorde wordt samengesteld uit het telegramadres en de startbyte. Aanvullend wordt de uitgelezen waarde met de eenheid weergegeven.

De opgaves van de waardes kunnen in de handleidingen van de M-Busapparaten worden geraadpleegd.

## <span id="page-48-0"></span>**M-Bus ingang**

Er kunnen maximaal 32 M-Bus-ingangen worden geprogrammeerd.

**Voorbeeld:** Parametrering van de M-Bus-ingang 1

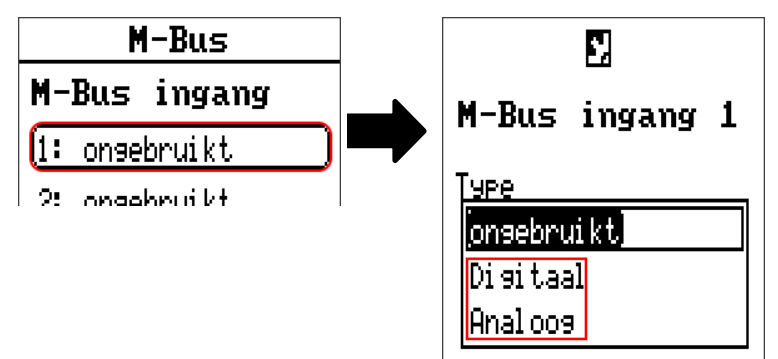

#### **Keuze: Analoog** of **Digitaal**

Meestal worden analoge waardes (=getalswaardes) overgenomen.

### <span id="page-48-1"></span>**Algemeen**

**M-Bus apparaat**: Opgave van het **apparaatnummer** volgens de apparaatinstellingen (1 – 4)

**Datatyp:** Keuze tussen waarde of apparaat-informatie

**M-Bus waardenummer**: opgave van het waardenummer uit de "Lijst" van de uitgelezen apparaatinformatie (C.M.I.-menu **M-Bus-instellingen**)

**Deler / Factor**: Opgave van een deler of factor voor het aanpassen van de uitgelezen waarde aan de daadwerkelijke grootte (bv. juiste positie van de komma).

### <span id="page-48-2"></span>**Omschrijving**

Aan iedere M-Bus-ingang kan een eigen omschrijving worden toegekend. De keuze van de omschrijving volgt uit verschillende betekenisgroepen of gebruikersgedefinieerd. Aanvullend is de opgave van maximaal 16 indexnummers mogelijk.

### <span id="page-48-3"></span>**Meetgrootheid**

Wordt als meetgrootheid "Automatisch" overgenomen, dan wordt de eenheid, welke het M-Bus apparaat opgeeft, in de module gebruikt.

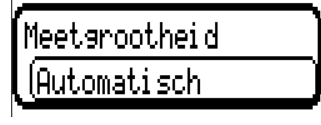

Bij keuze "Gebruikersgedef." kunnen een eigen eenheid, een sensorcorrectie en bij geactiveerde sensorcheck bewakingsfuncties worden gekozen.

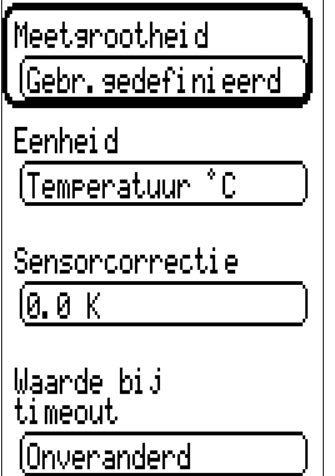

Aan iedere M-Bus-ingang wordt een **eenheid** toegekend, welke afwijkend ten opzichte van de eenheid van het M-Busapparaat kan zijn. Er staat een veelvoud aan eenheden ter beschikking.

#### **Sensorcorrectie**

De waarde van de M-Bus-ingang kan met een vaste differentiewaarde gecorrigeerd worden.

#### **Waarde bij timeout**

Deze keuze wordt alleen bij meetgrootheid "**Gebruikersgedef**." weergegeven. Deze toepassing is momenteel nog **niet** beschikbaar.

### <span id="page-49-0"></span>**Sensorcheck**

Met Sensorcheck "**Ja**" staat de **sensorfout** van de M-Buswaarde als digitale ingangsvariabele van een functie ter beschikking.

Het gebruik hiervan is alleen zinvol, indien voor de sensorfout gebruikersgedefinieerde drempel- en uitgavewaardes worden gedefinieerd.

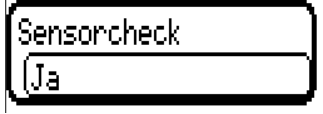

#### <span id="page-49-1"></span>**Sensorfout**

Deze keuze wordt alleen bij meetgrootheid "Gebruikersgedef." en bij geactiveerde sensorcheck weergegeven.

**Sensorfout:** Status "**Nee**" voor een correcte waarde **binnen** de drempelwaardes en "**Ja**" voor een waarde **buiten** de drempelwaardes. Hierdoor kan bv. op de uitval van een M-Busapparaat worden gereageerd.

Voor een zinvol gebruik van de sensorcheck dienen de drempelwaardes voor kortsluiting en onderbreking van "Standaard" naar "**gebruikersgedefinieerd**" gewijzigd en de gewenste drempelwaardes gedefinieerd worden. Aansluitend worden ook de gewenste kortsluit- en onderbrekingswaarde gedefinieerd.

**Onderschrijdt** de uitgelezen meetwaarde de gedefinieerde **kortsluitwaarde** of **overschrijdt** de meetwaarde de **onderbrekingswaarde**, dan worden de betreffende **uitgavewaardes** in plaats van de meetwaardes overgenomen.

Door een juiste keuze van de drempelwaardes en uitgavewaardes kan aan de module bij uitval van een meetwaarde een vaste waarde worden opgegeven, zodat een functie in noodbedrijf verder kan blijven functioneren (vaste hysterese: 10 cq. 1,0°C).

De kortsluitwaarde kan alleen onder de onderbrekingswaarde worden gedefinieerd.

#### **Voorbeeld:** Temperatuur

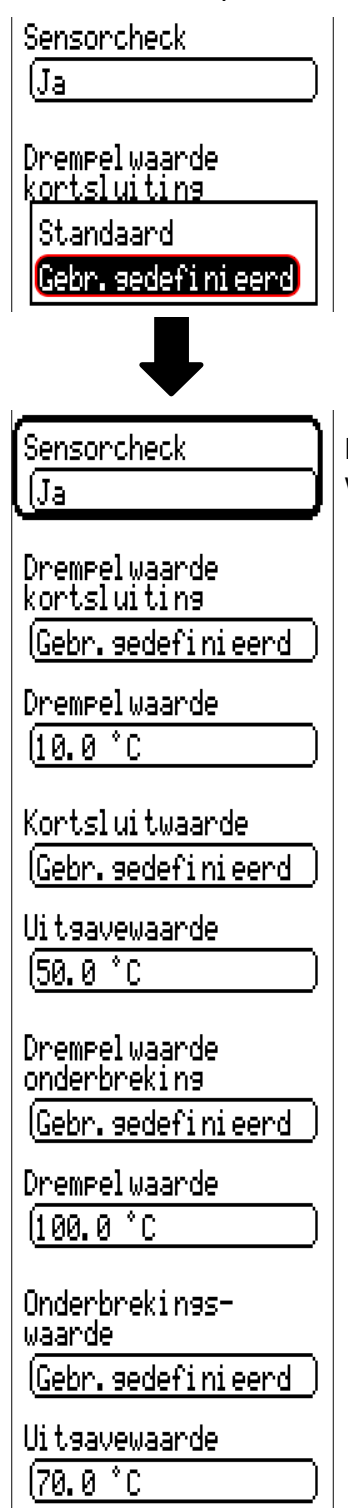

Daalt de meetwaarde onder 10°C wordt 50°C uitgegeven, stijgt de meetwaarde boven 100°C, wordt 70°C uitgegeven.

Basisinstellingen

#### <span id="page-51-0"></span>Basisinstellingen  $M - B u s$ Basisinstelling len. Gebruiker Uersie Basisinstelling en Simulatie fui t [Datum ⁄ tijd ⁄ [Plaats] Toesans menu Taal (Expert) (Nederlands) Valuta Contrast Euro  $[50, 0, 7]$ .<br>Gebruikerssedef Display timeout lomschrijvingen. 130s |

Verschillende menupunten worden alleen in expert- en/ of installateurmodus weergegeven. In dit menu worden instellingen uitgevoerd, welke vervolgens voor alle verdere menu's gelden.

## <span id="page-51-1"></span>**Taal**

Keuze van de displaytaal

## <span id="page-51-2"></span>**Contrast**

Contrast beeldscherm in procent.

## <span id="page-51-3"></span>**Helderheid**

Keuze van de displayhelderheid voor het aanpassen aan de omgevingshelderheid (Instelbereik: 5,0 – 100,0%

## <span id="page-51-4"></span>**Display timeout**

Het display wordt na een instelbare tijd, waarin er door de gebruiker geen activiteiten worden uitgevoerd, uitgeschakeld. Door het aantippen van het displayoppervlak wordt deze weer geactiveerd (Instelbereik: 5 seconden tot 30 minuten)

## <span id="page-52-0"></span>**Simulatie**

Mogelijkheid de simulatiemodus te activeren (alleen in expertmodus mogelijk):

- Geen gemiddelde meettijd van de buitentemperatuur in de cv-groepregeling.
- Alle temperatuuringangen worden als PT1000 sensor gemeten, ook indien er een ander sensortype is gedefinieerd.
- Geen weergave van een ruimtesensor als RAS.

**Keuze: UIT**

**Analoog** – Simulatie met de ontwikkelingsset EWS16x2

**CAN-simboard** – Simulatie met de SIM-BOARD-USB-UVR16x2 voor simulatie in een systeem

De simulatiemodus wordt automatisch bij het verlaten van het expertniveau beëindigd.

## <span id="page-52-1"></span>**Valuta**

Keuze van de valuta voor de berekening van opbrengsten en kosten

### <span id="page-52-2"></span>**Toegang menu**

Vastleggen uit welk gebruikersniveau de toegang tot het hoofdmenu toegestaan wordt.

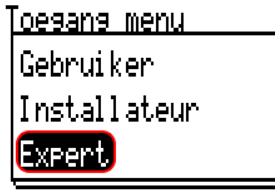

Is de toegang tot het menu alleen voor de **installateur** of **expert** toegestaan, dan dient voor de toegang tot het hoofdmenu het betreffende **paswoord** te worden opgegeven.

## <span id="page-53-0"></span>**Gebruikersgedefinieerde omschrijvingen**

In dit menu kan men **voor alle elementen van de regelaar** gebruikersgedefinieerde omschrijvingen invoeren, wijzigen of wissen. Dit menu is alleen toegankelijk in het installateur- of expertniveau. Weergave met reeds gedefinieerde omschrijvingen

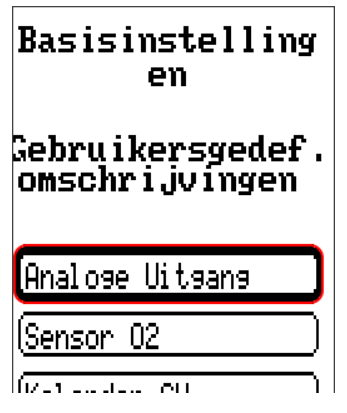

Voor het wijzigen of nieuw aanmaken staat een alfanumeriek toetsenbord ter beschikking.

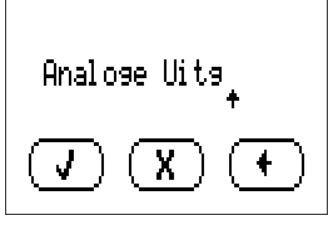

Er kunnen tot **100 verschillende omschrijvingen** door de gebruiker gedefinieerd worden. Het maximale aantal tekens per omschrijving bedraagt **23**.

De reeds gedefinieerde omschrijvingen staan voor alle elementen (ingangen, uitgangen, functies, vaste waardes, Bus- in- en uitgangen) ter beschikking.

## <span id="page-54-0"></span>Gebruiker

 $M - BUS$ **Basisinstelling** en

(Gebruiker Versie

**Natahahaar** 

## <span id="page-54-1"></span>**Actuele gebruiker**

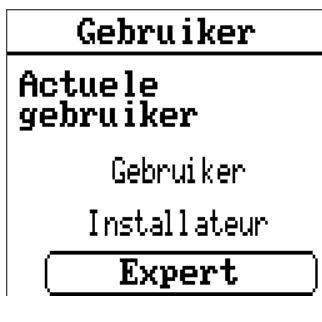

Keuze of de gebruiker **Expert, Installateur** of **Gebruiker** is**.**

Voor de toegang tot het installateur- of expertniveau is de invoer van een **paswoord** noodzakelijk, welke door de programmeur kan worden opgegeven.

**Na het laden van functiedata uit het expert- of installateurniveau springt de regelaar terug in het gebruikersniveau en neemt de geprogrammeerde paswoorden over.**

**Na een start van de regelaar bevindt zich de regelaar altijd in het gebruikersniveau.**

## <span id="page-54-2"></span>**Paswoord wijzigen**

Gebruiker

Actuele gebruiker

Gebruiker

Installateur

Expert

Installateur-wacht <mark>woord wijzi9en</mark> Expert-wachtwoord wijzigen.

De **Expert** kan de paswoorden voor Installateur en Expert wijzigen. De **Installateur** kan alleen het Installateurpaswoord wijzigen. De lengte van het paswoord en de combinatie van tekens zijn willekeurig.

Voor het wijzigen van een paswoord is allereerst de opgave van het oude paswoord noodzakelijk.

#### **Lijst van toegestane acties**

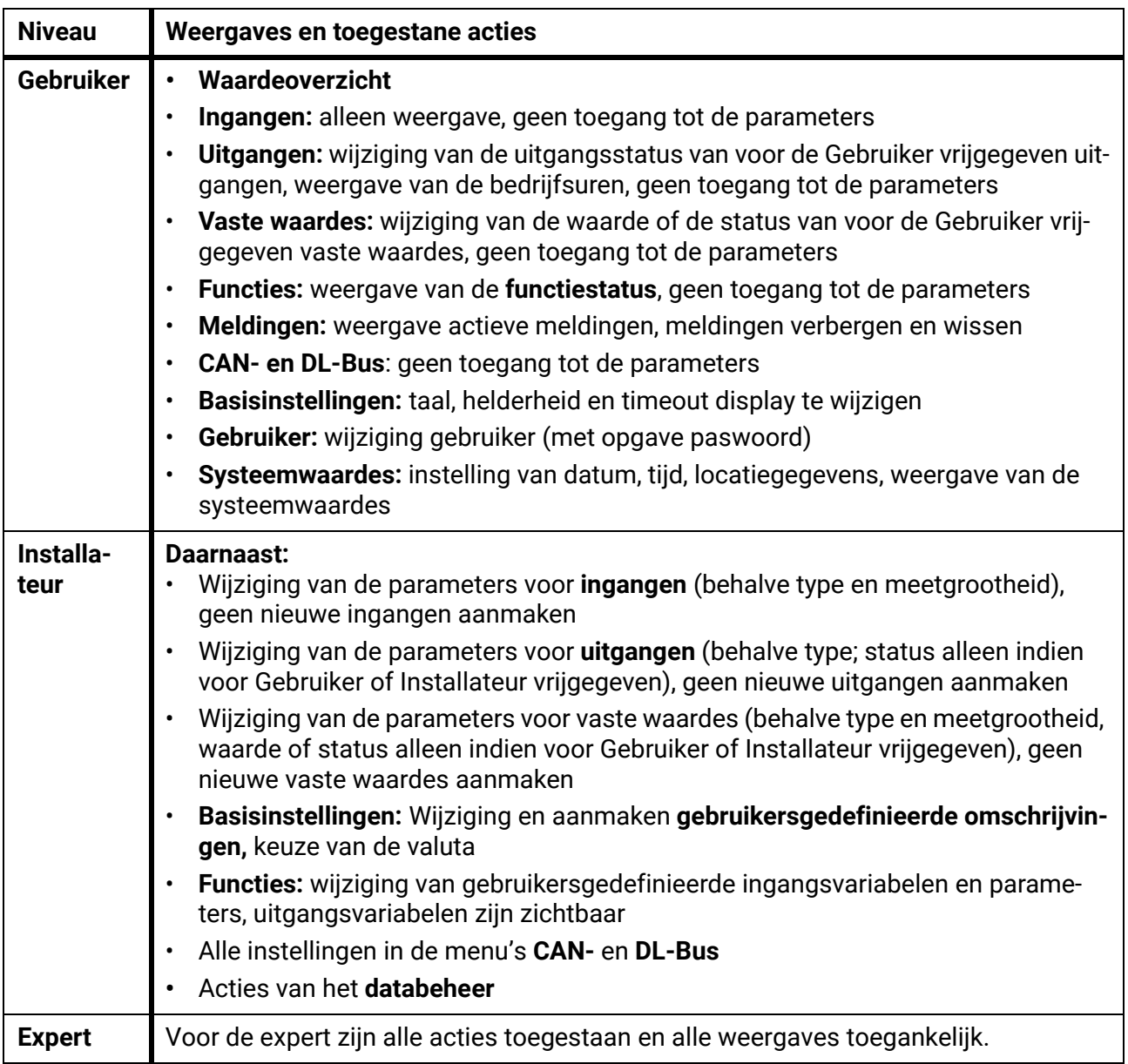

#### **Automatische omschakeling**

Normaliter schakelt de regelaar automatisch 30 minuten **na het inloggen** als Expert of Installateur naar de **gebruikersmodus** terug.

Voor programmeer- of testdoeleinden kann deze automatische omschakelijk worden uitgeschakeld, indien de expert het menu "Expert-paswoord wijzigen" kiest, eerst het oude paswoord en vervolgens niets opgeeft (dus ook geen "0") en met het haakje bevestigt.

Hetzelfde is ook voor het installateur-paswoord mogelijk.

Wordt een nieuwe programmering geladen, springt de regelaar weer naar het gebruikersniveau terug, het door de programmeur ingestelde expert-paswoord is actief.

### <span id="page-56-0"></span>Versie en serienummer

In dit menu worden het serienummer, interne productiegegevens en de naam van de actuele functiedata weergegeven.

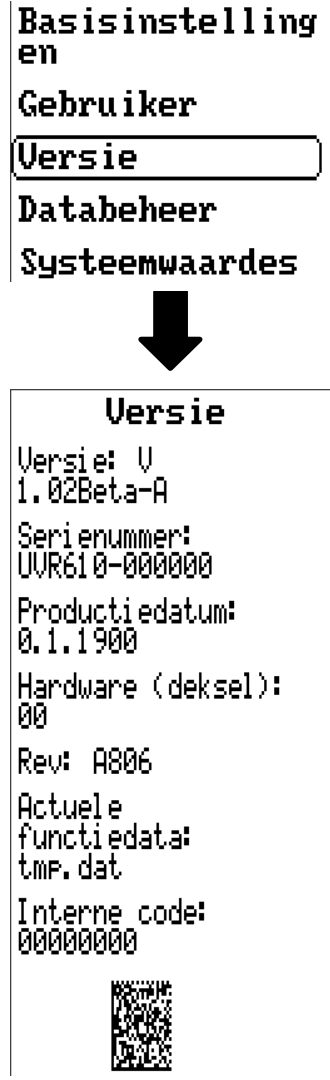

Het serienummer is ook op het typeplaatje van de regelaar zichtbaar (bovenste zijvlak).

Databeheer

### <span id="page-57-0"></span>**Databeheer**

#### **Alleen in Installateurs– of Expertmodus bedienbaar**

De volgende actie kunnen in dit menu worden uitgevoerd:

- Functiedata opslaan, laden of wissen
- Firmware laden
- Statusweergave van de datatransfer
- Herstart van de regelaar

#### Gebruiker

Versie

Databeheer

Systeemwaardes

## <span id="page-57-1"></span>**Functiedata**

**Databeheer** 

### **Functiedata**

Laden...

 $0$ Ps $l$ aan...

Totale reset uitvoeren.

Actuele functiedata: tmp.dat

Naam van de actuele functiedata

### <span id="page-58-0"></span>**Laden...** Functiedata

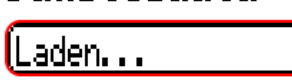

Vanaf de SD-kaart kunnen functiedata in de regelaar of in andere x2-apparaten worden geladen. Er kunnen meerdere functiedata opgeslagen zijn.

De datatransfer is pas na invoer van het **Installateurs**- of **Expertwachtwoord** van het doelapparaat mogelijk.

Nah de keuze van de gewenste functiedata (\*.dat-bestand) volgt de vraag, hoe de tellerstanden en calibratiewaardes van de warmtemetingen moeten worden behandeld.

De volgende acties kunnen worden uitgekozen: Tellerstanden

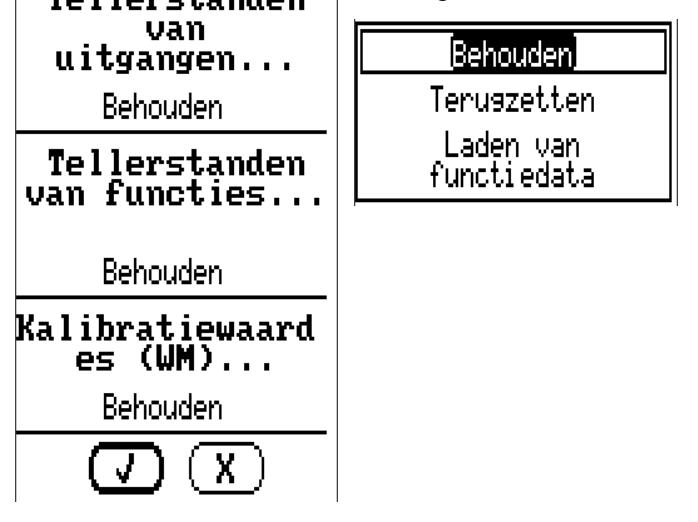

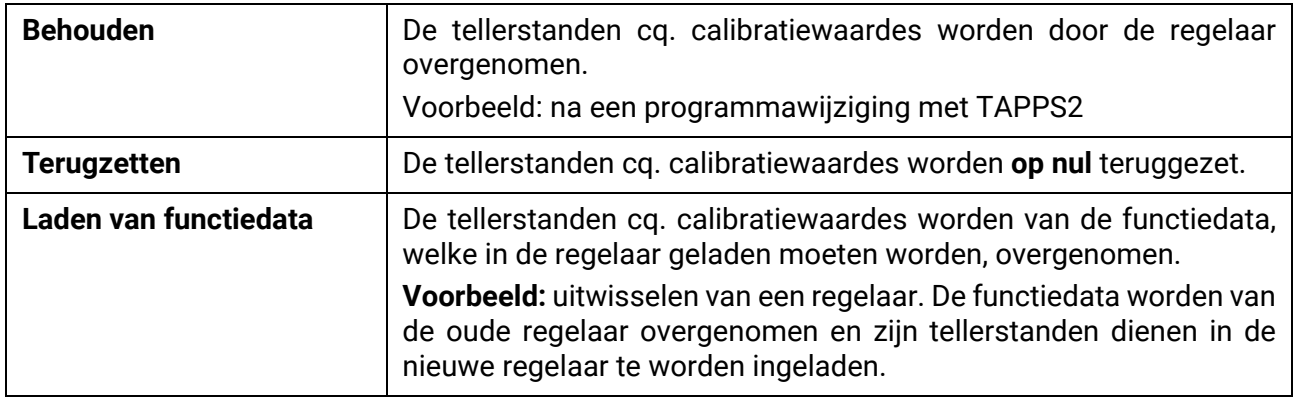

Met aantippen van  $\begin{pmatrix} \mathbf{y} \end{pmatrix}$  worden de nieuwe functiedata geladen, met  $\begin{pmatrix} \mathbf{X} \end{pmatrix}$  wordt de handeling afgebroken.

Worden functiedata in de regelaar geladen, wordt een bestand \_Backup.dat met de oude functiedata op de SD-kaart aangemaakt.

**Na het laden van functiedata springt de regelaar naar het gebruikersniveau terug.**

### <span id="page-59-0"></span>**Wissen, ombenoemen en verzenden van opgeslagen bestanden**

Om opgeslagen bestanden ter hernoemen of te wissen, raakt men het plus-symbool aan. Vervolgens wordt een keuze zichtbaar:

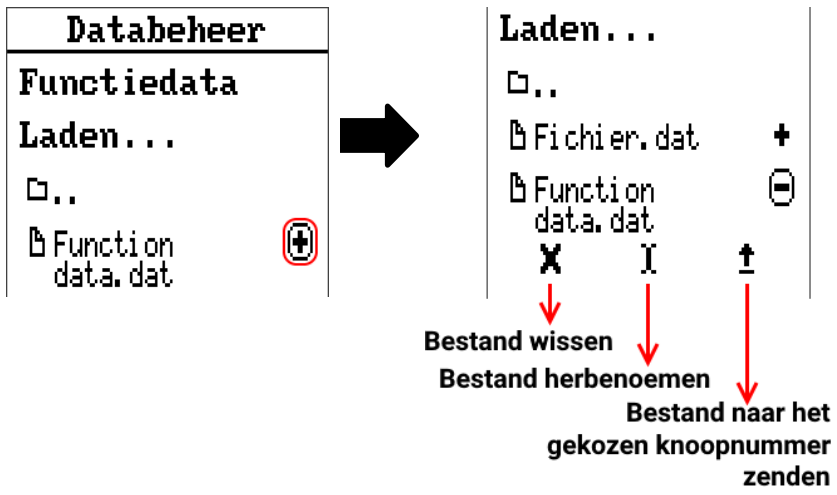

Terug uit deze keuze kann door het nogmaals aantippen van het bestandssymbool.

#### **Bestand wissen**

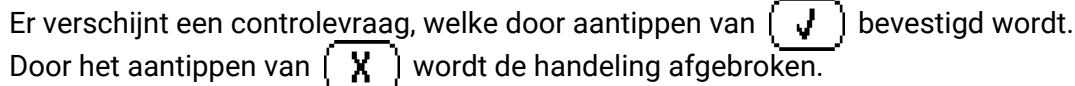

#### **Bestand herbenoemen**

Met behulp van het toetsenbord kann de bestandsbnaam worden gewijzigd (geen umlauten mogelijk). De bestandsnaam mag uit maximaal 63 tekens bestaan en geen punt of umlautsteken bevatten.

#### **Bastand naar het geselecteerde knoopnummer zenden**

Hiermee is het mogelijk, fuctiedata naar andere CAN-Busdeelnemers met x2-technologie (bv. RSM610, CANEZ2, CAN-I/O45) te zenden.

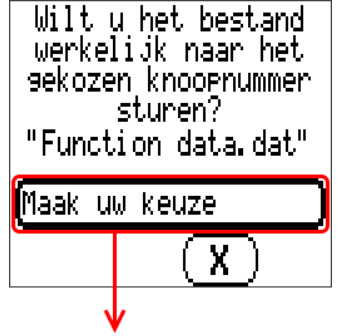

Keuze van het **knoopnummer** en afzluitend aantippen van **.**

### <span id="page-60-0"></span>**Opslaan...**

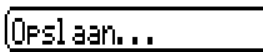

De actuele functiedata kunnen op de **SD-kaart** worden opgeslagen.

Aan de functiedata kunnen eigen omschrijvingen worden gegeven. Er kunnen meerdere functiedata opgeslagen worden.

#### **Voorbeeld:**

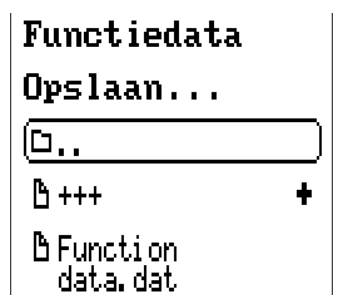

In dit voorbeeld zijn reeds meerdere functiedata op de SD-kaart opgeslagen.

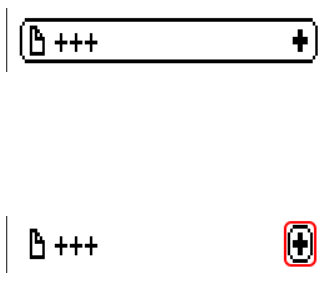

staan en geen punten of umlauten bevatten. Om functiedata van een ander x2-apparaat op de SD-kaart van de regelaar te laden, dient het plussymbool te worden aangetipt.

Indien de functiedata onder een nieuwe naam opgeslagen dienen te worden, wordt het schakelveld geselecteerd. Vervolgens is de opgave van een nieuwe naam mogelijk en het bestand wordt opgeslagen (geen umlaut mogelijk). De bestandsnaam mag uit maximaal 63 tekens be-

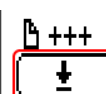

Het schakelveld klapt open en het pijl-symbool wordt geselecteerd.

Er volgt nu een opgave van het knoopnummer en de invoermogelijkheid voor een eigen bestandsnaam.

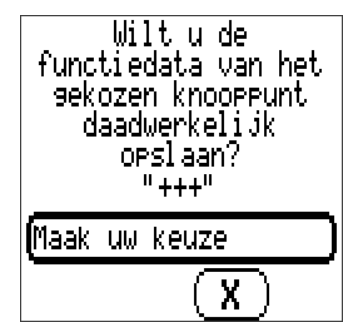

### <span id="page-61-0"></span>**Firmware Laden...**

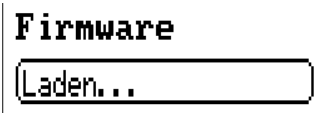

Vanaf de SD-kaart kan de firmware (= bedrijfssysteem, bestand\*.**bin**) naar de regelaar of ook naar andere x2-apparaten (uitgezonderd: andere UVR16x2) via de CAN-Bus worden geladen. Er kunnen meerdere versies van het bedrijfssysteem op de SD-kaart zijn opgeslagen.

De datatransfer is pas na invoer van het **Installateurs**- of **Expertwachtwoord** van het doelapparaat mogelijk.

Zoals bij het laden van functiedata kunnen de opgeslagen firmware-bestanden worden gewist, herbenoemd of naar andere x2-apparaten worden geladen.

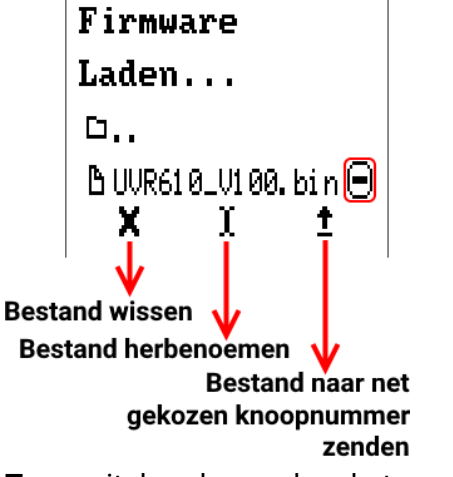

**Terug** uit deze keuze door het nogmaals aantippen van het symbool.

## <span id="page-61-1"></span>**Status**

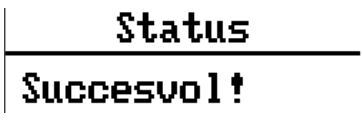

Hier wordt weergegeven, of een datatransfer via Databeheer vanaf de SD-kaart naar de regelaar of omgekeerd succesvol was.

Deze statusweergave geldt niet voor datatransfers van een andere regelaar, een C.M.I. of een CAN-Monitor.

### <span id="page-62-0"></span>**Total reset**

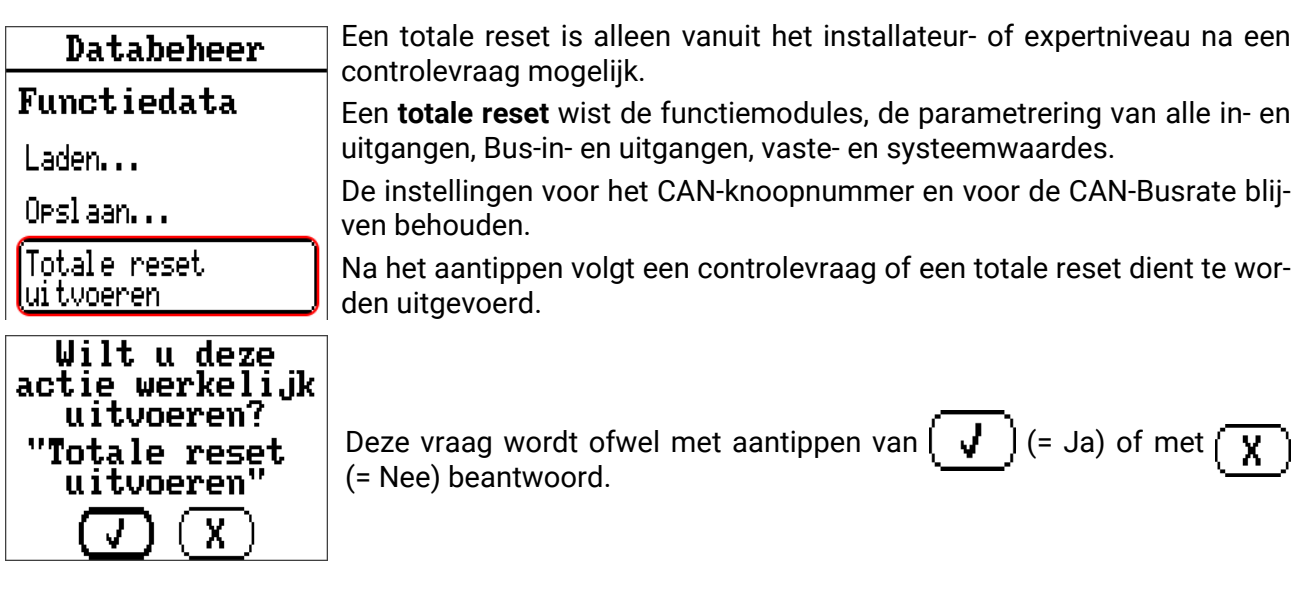

Bij een totale reset wordt een bestand **\_Backup.dat** met de oude functiedata op de SD-kaart aangemaakt.

## <span id="page-62-1"></span>**Herstarten**

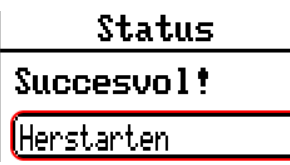

Aan het einde van het menu "Databeheer" bestaat de mogelijkheid een herstart van de regelaar uit te voeren (na een controlevraag), zonder de regelaar van het net af te koppelen.

## <span id="page-62-2"></span>**Reset**

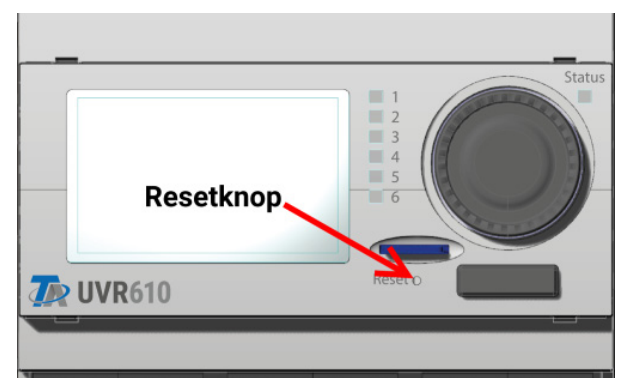

Door het kort indrukken (met een dunne pen) op de resetknop aan de voorzijde van de regelaar en loslaten voordat de pieptoon eindigt, start de regelaar opnieuw op (= reset).

## <span id="page-62-3"></span>**Change-Log**

Iedere wijziging in de regelaar wordt in het bestand **CHANGE.LOG** op de SD-kaart van de regelaar met het precieze tijdstip gedocumenteerd en kan daarom geraadpleegd worden.

## <span id="page-63-0"></span>Systemwaardes

In dit menu wordt de status van de systeemwaardes weergegeven, welke voor de ingangsvariabelen van functies en CAN- en DL-uitgangen als **bron** ter keuze staan.

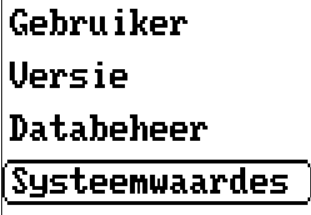

De systeemwaardes zijn in **4 groepen** ingedeeld:

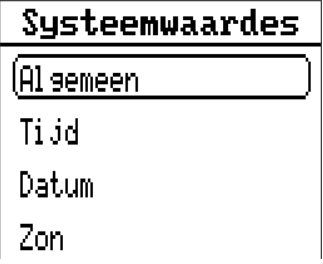

#### Systeemwaardes "Algemeen"

Deze systeemwaardes kunnen - bij een betreffende programmering – in een bewaking van het regelsysteem te voorzien.

- 
- **•** Regelaarstart **•** Netwerkfout CAN<br>• Sensorfout ingang **•** Netwerkfout DL
- **Sensorfout ingang**
- 
- **Sensorfout CAN Frequentie**
- **Sensorfout DL**

**Regelaarstart** genereert 40 seconden na het inschakelen van het apparaat cq. een reset een 20 seconden lange impuls en dient als bewaking van starts van de regelaar (bv. na stroomuitval) in de datalogging. Hiervoor dient de intervaltijd in de datalogging op 10 seconden ingesteld te zijn.

**Sensorfout** en **netwerkfout** zijn globale digitale waardes (Nee/Ja) zonder betrekking op de foutstatus van een bepaalde sensor cq. netwerkingang.

Heeft een van de sensoren of netwerkingangen een fout, dan wijzigt de betreffende groepsstatus van "**Nee**" naar "**Ja**".

- **Seconde** (van de lopende kloktijd)  **Dag**
- **Minuut** (der lopende kloktijd)  **Maand**
- 
- 
- **Minuten-impuls Kalenderweek**
- 
- **Zomertijd** (digitale waarde UIT/AAN)  **Dagimpuls**
- 

#### Systeemwaardes "Zeit" Systeemwaardes "Datum"

- 
- 
- **Uur** (der lopende kloktijd)  **Jaar** (zonder eeuwwaarde)
- **Seconden-impuls Weekdag** (beginnend met maandag)
	-
- **Uur-impuls Dag van het jaar**
	-
- **Tijd** (hh:mm)  **Maandimpuls**
	- **Jaarimpuls**
	- **Weekimpuls**

De "impuls"-waardes" genereren een impuls per tijdseenheid.

#### **Systeemwaardes** "Zon"

- **Zonsopgang** (kloktijd)
- **Zonsondergang** (kloktijd)
- **Minuten tot zonsopgang** (op dezelfde dag, loopt niet over middernacht)
- **Minuten sinds zonsopgang**
- **Minuten tot zonsondergang**
- **Minuten sinds zonsondergang** (op dezelfde dag, loopt niet over middernacht)
- **Zonnehoogte** (zie Beschaduwingsfunctie)
- **Zonnerichting** (zie Beschaduwingsfunctie)
- **Zonnehoogte > 0°** (digitale waarde ja/nee)
- **Hoogste zonnestand** (tijd)

LED-controlelamp

### <span id="page-65-0"></span>LED-controlelamp

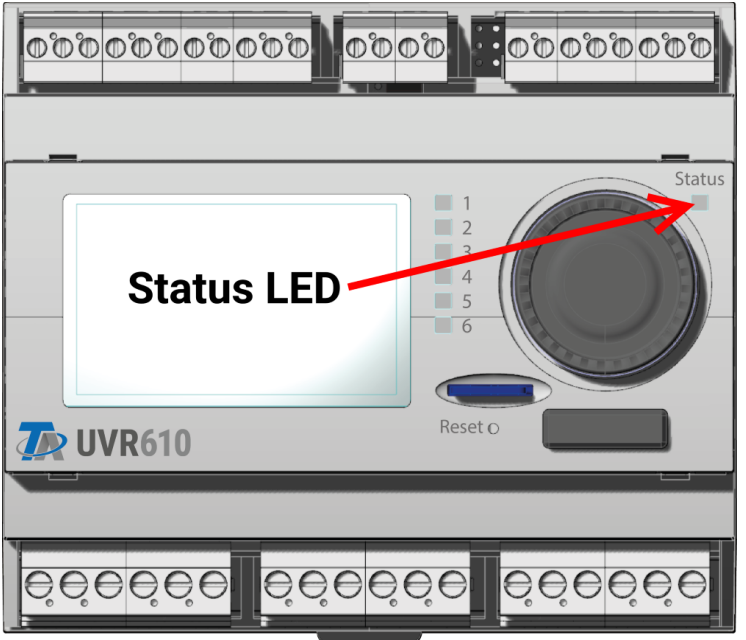

De LED-controlelamp kan door middel van 3 kleuren verschillende toestanden aangeven.

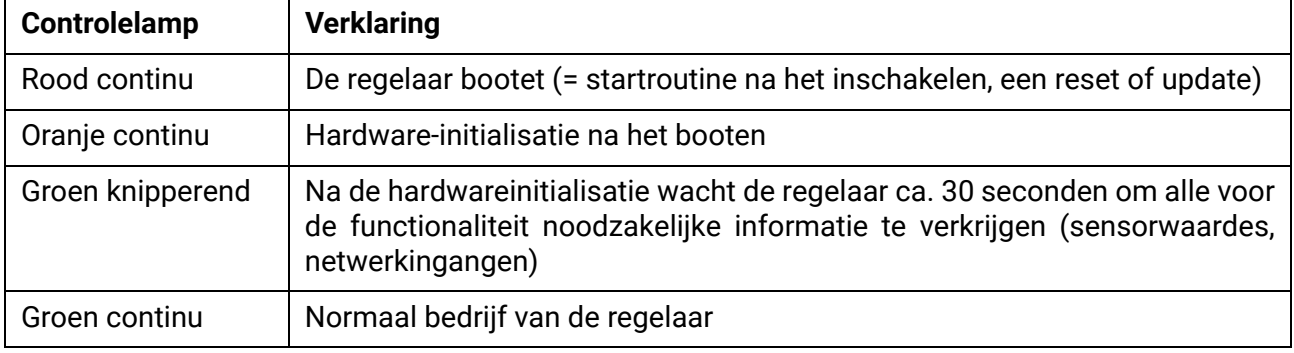

#### **Weergave bij start van de regelaar**

Een actieve **melding** kan door een aangepaste LED-weergave worden weergegeven. De instelling daarvoor geschiedt in het **parametermenu** van de functie "Melding".

### **Duurzame Techniek BV**

Oude Rijksweg Noord 64c 6114 JG Susteren

- T: +31 (0)46 449 1250
- E: info@duurzametechniek.nl
- I: www.duurzametechniek.nl

#### **Impressum**

Deze bedieningshandleiding is auteursrechtelijk beschermd.

Een gebruik buiten het auteursrecht behoeft toestemming van de firma Technische Alternative RT GmbH. Dit geldt in het bijzonder voor reproduceren, vertalingen en gebruik in elektronische media

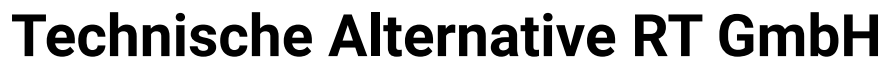

A-3872 Amaliendorf, Langestraße 124

Tel.: +43 (0)2862 53635 Fax +43 (0)2862 53635 7

E-Mail: <mail@ta.co.at> [---](http://www.ta.co.at) www.ta.co.at ---

 $\in \epsilon$